# **SOFTWARE DEBUGGING AND MONITORING FOR MULTI-CORE SYSTEMS**

**Naser Ezzati DORSAL Lab Polytechnique Montreal, Canada**

> **Sharif-DNSL Jan 2016**

# AGENDA

- Problem Faced
- Static and Dynamic Analysis
- Debugging vs Tracing
- Trace Analysis Tools
- Research Tracks
- **o** Conclusion

#### File Edit Navigate Search Project Run Window Help

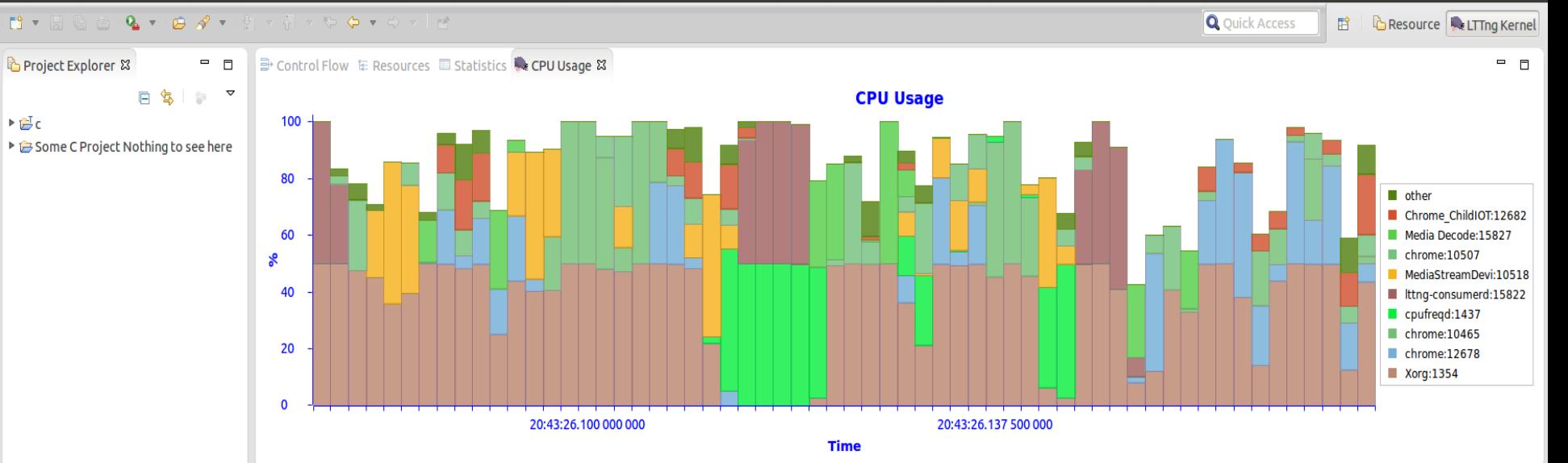

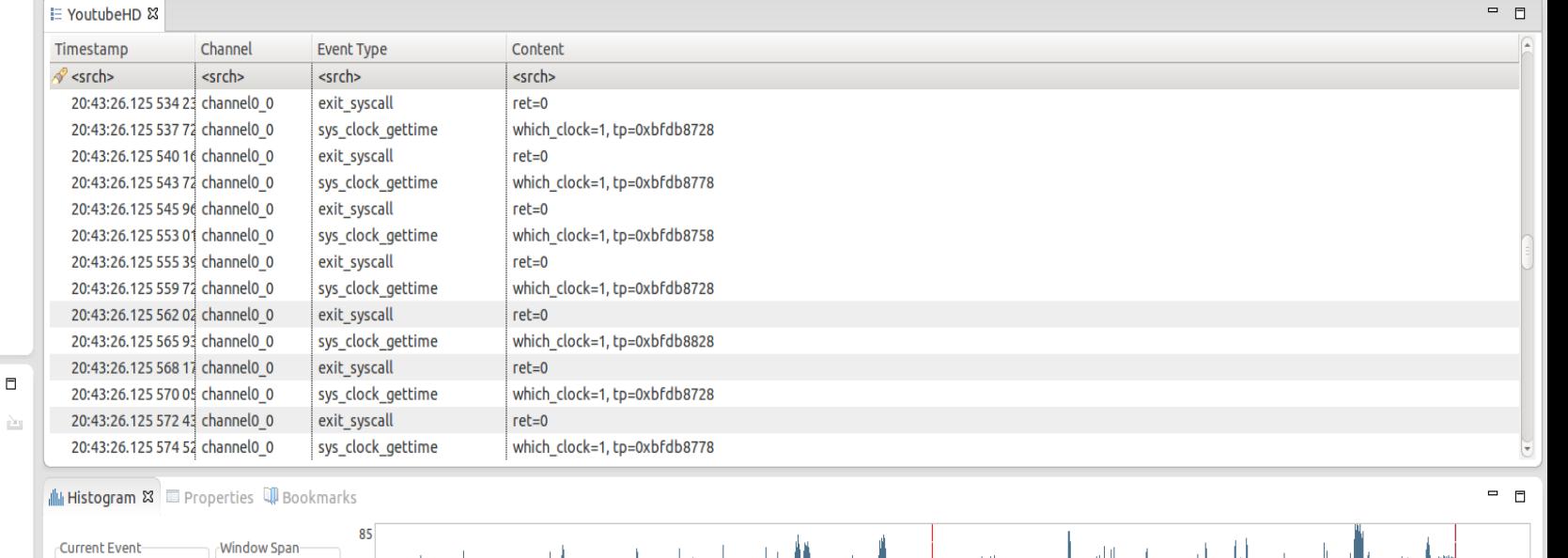

PE Control &

 $\triangleright \mathcal{B}$ c

 $\qquad \qquad \blacksquare$ 

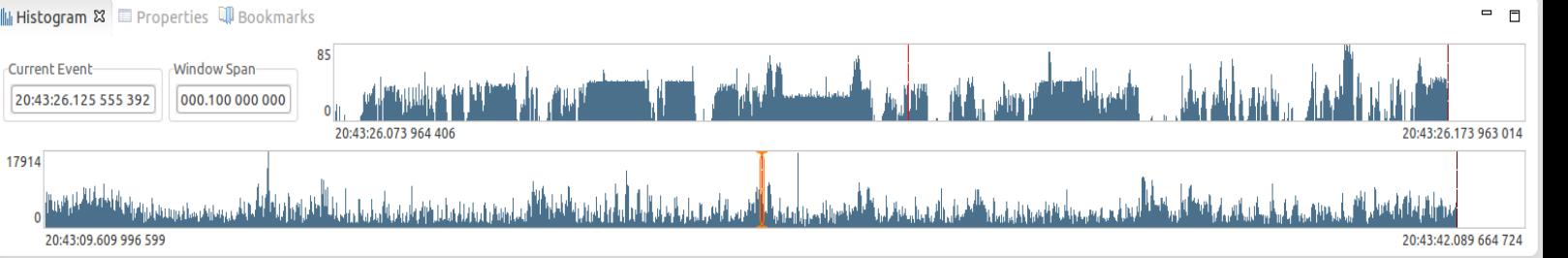

# PROBLEM FACED

- Today's systems are composed of computers or virtual machines that interact between themselves.
- Understand the running behavior of those systems or find suspicious activities is more difficult.
- **•** How to verify if the system is working as intended?
- Why is the system slow? Where is the bottleneck?
- Why do we get this incorrect answer once in a billion times?
- Are there intrusion attempts? Did they succeed?
- Are we leaking information?

# **STATIC VS. DYNAMIC ANALYSIS**

### **Static Analysis**

- **Source codes and other artifacts**
	- **Not available**
	- **Outdated**
	- **Difficult to analysis**
- **Dynamic Analysis**
	- **Runtime behaviour analysis**
	- **Tracing**
		- **Performance bottlenecks**

#### **TRACING**

#### *What is Tracing?*

- Process of collecting information about the program's execution
	- o Trace-points
		- Inserted before *compile-time, enabled/disabled at run-time*
		- People can use them to extract useful information without having to know the code
- The later analysis of this information may help us understand why a part of the software is not behaving as it is expected to.
- $\bullet$ 'Heisenbugs' detection, hard to detect errors
	- Race conditions, Deadlocks, Non-deterministic behavior
	- Multiple layers
		- Middleware, VM, OS, hypervisor
	- Performance Problems
		- problems are not reproducible in the developer's environment!
- **o** Debuggers:
	- Debuggers are indispensable, but they only show a snapshot.

# TRACING USECASES

- Finding cause of
	- Performance issues
	- Concurrency issues
	- Failures, crashes
- System-wide troubleshooting
	- Multiple layers, multi-core, multi-processor, multiple nodes, etc.
- Live monitoring of system in production
	- Resource usage (e.g. CPU load)
	- Raising alarms, warnings
	- Overload protection

# TRACING TOOLS

# Classification:

- Userspace Tracing
	- Chrome://tracing
- Kernel Tracing
- Hardware Tracing
- ETW: Event Tracing for Windows
- Linux Tracing Tools:
	- SystemTap
	- Perf
	- DTrace
	- LTTng

## USERSPACE TRACING

- UST Trace Library
- Example:
	- LTTng UST
	- Chrome:tracing

void function (void)

ſ

```
int i = 0;long vals[3] = { 0x42, 0xCC, 0xCO01CAFE };
float flt = M PI;
[\ldots]tracepoint (ust tests hello,
           tptest,
           i,
           &vals,
           flt);
[\ldots]
```
 $\sqrt{2}$ 

TRACEPOINT EVENT (  $/*$  Provider name \*/ ust tests hello,

> $/*$  Tracepoint name \*/ tptest,

```
/* Type, variable name */
TP ARGS (int, anint,
        long \star, values,
        float, floatarg),
```
/\* Type, field name, expression \*/ TP FIELDS (ctf integer (int, intfield, anint), ctf array(long, arrfield1, values, 3), ctf float(float, floatfield, floatarg))

\$ LD PRELOAD=./wrapper.so ./prog

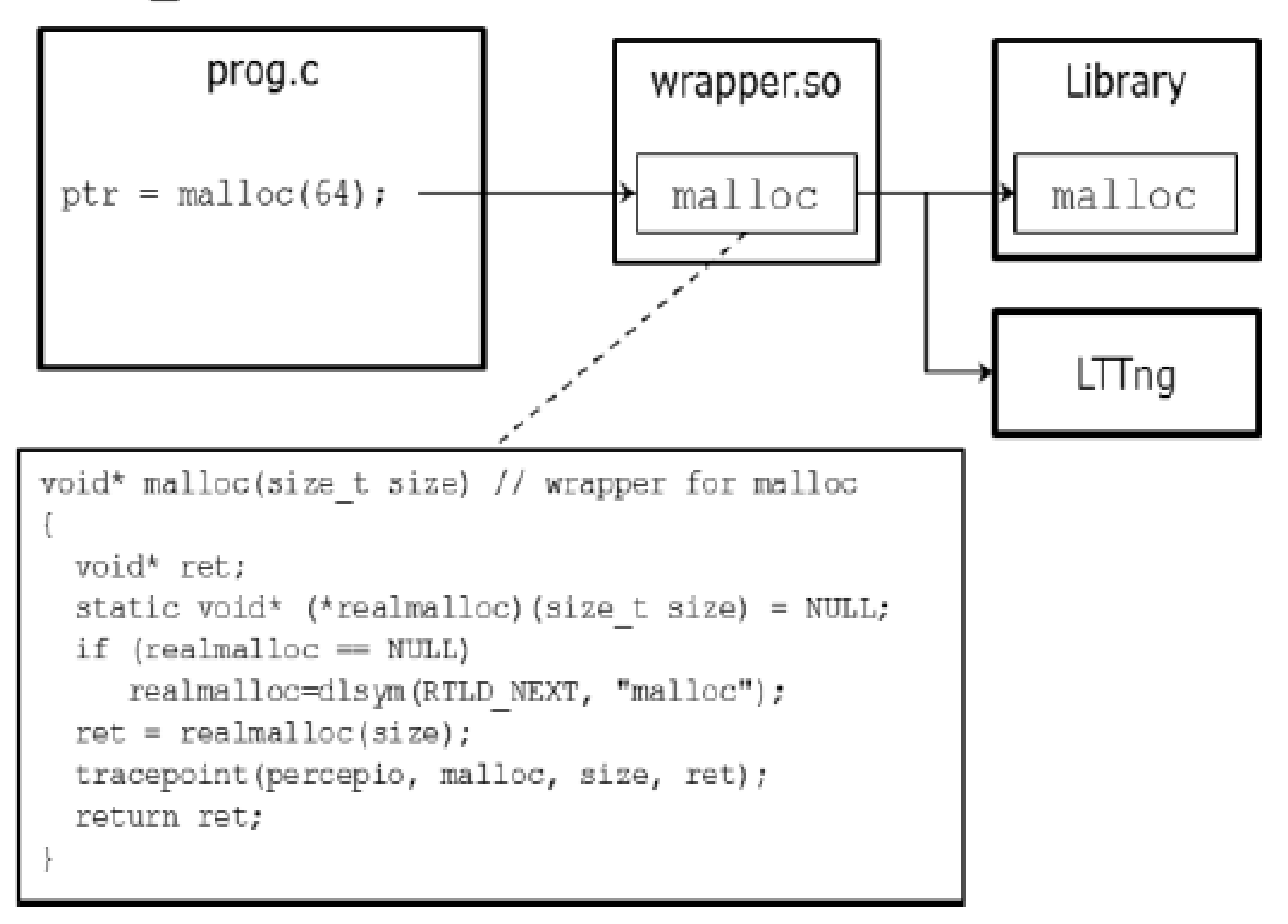

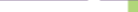

#### $\leftarrow \rightarrow \mathbf{C}$  The chrome://tracing

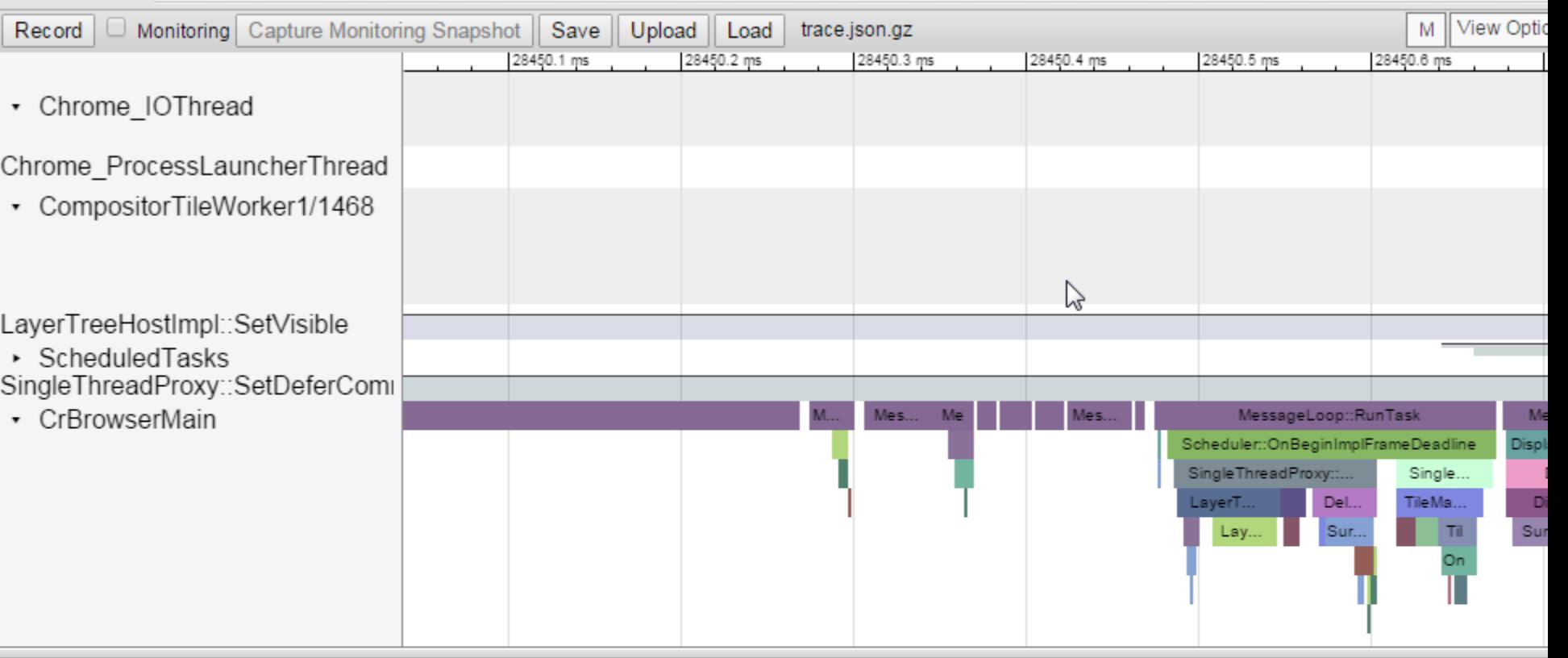

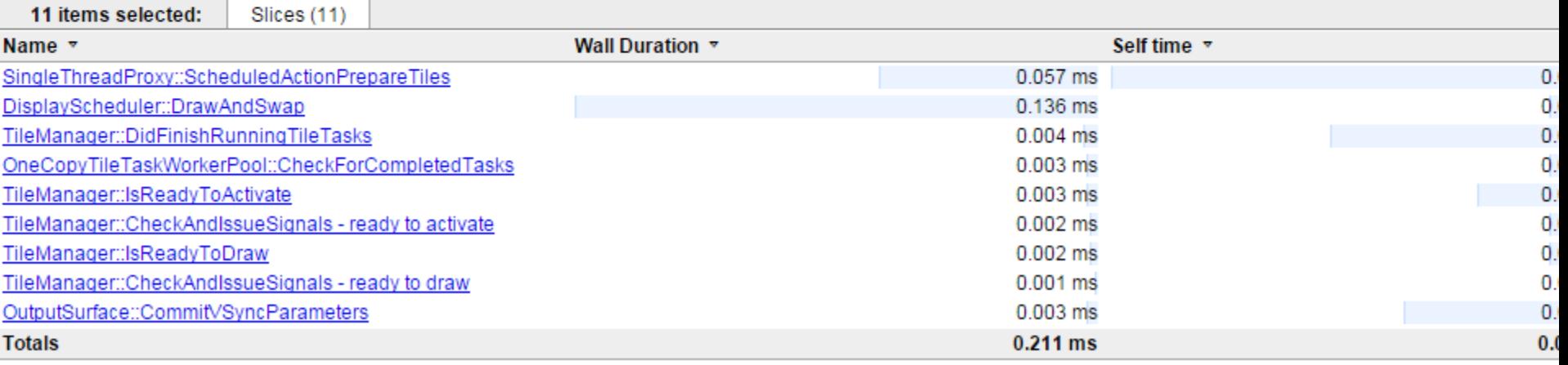

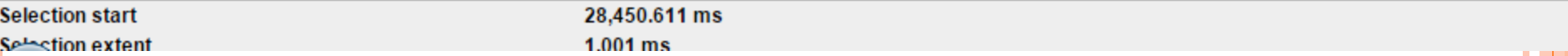

# LINUX KERNEL TRACING

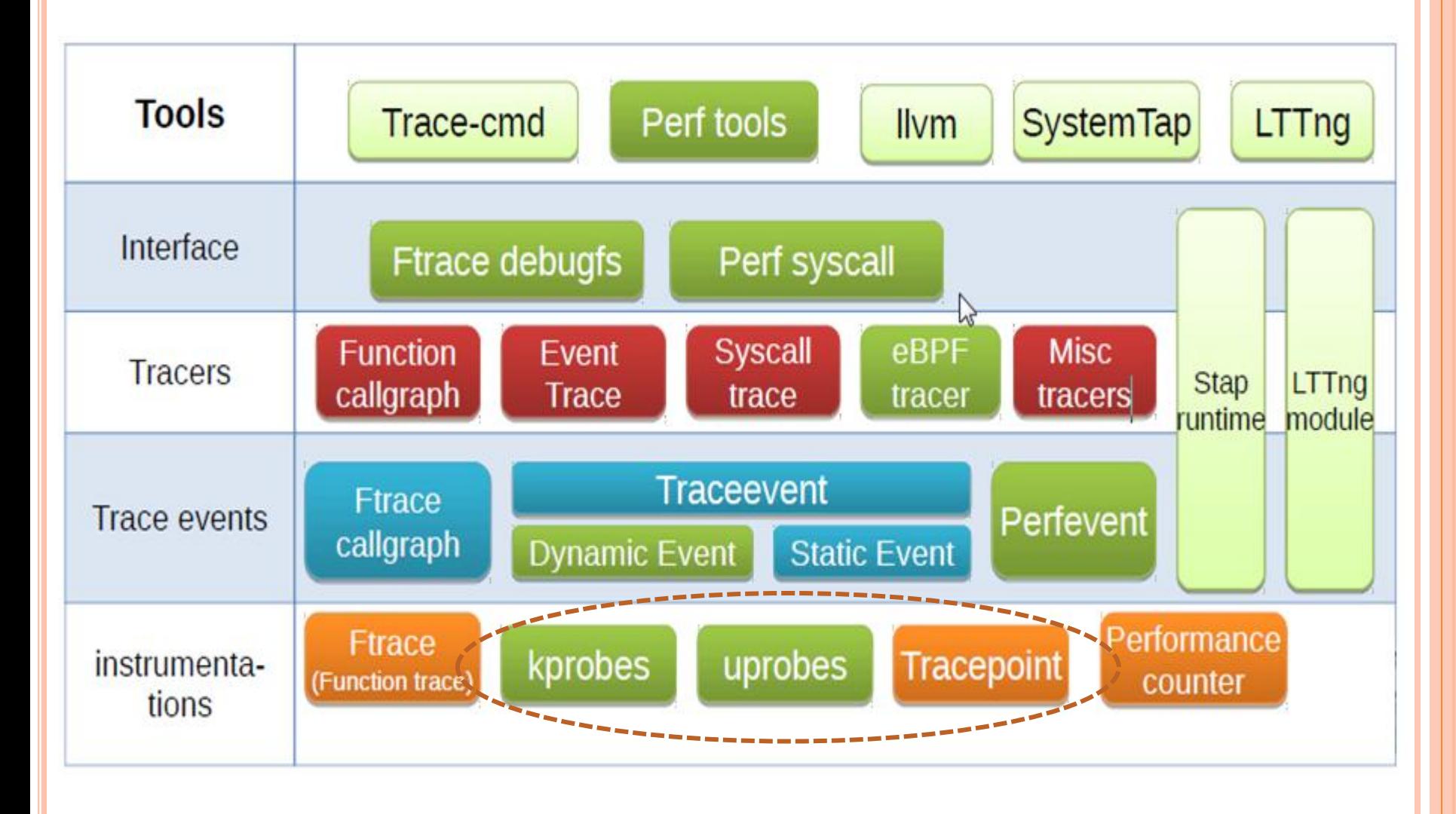

# TRACEPOINT

- Statically placed at different logical places in the kernel
- More than 250 tracepoints
- TRACE\_EVENT() macro

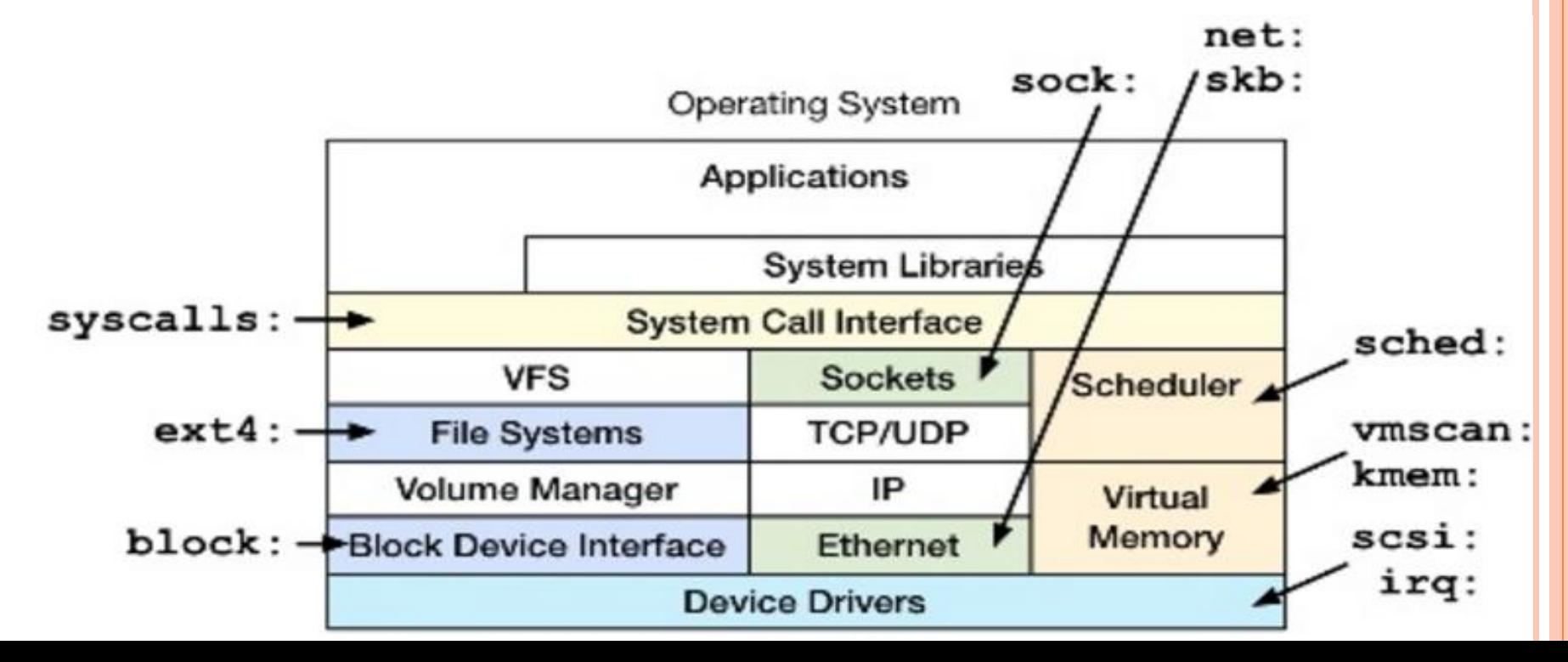

# TRAVE EVENT MACRO

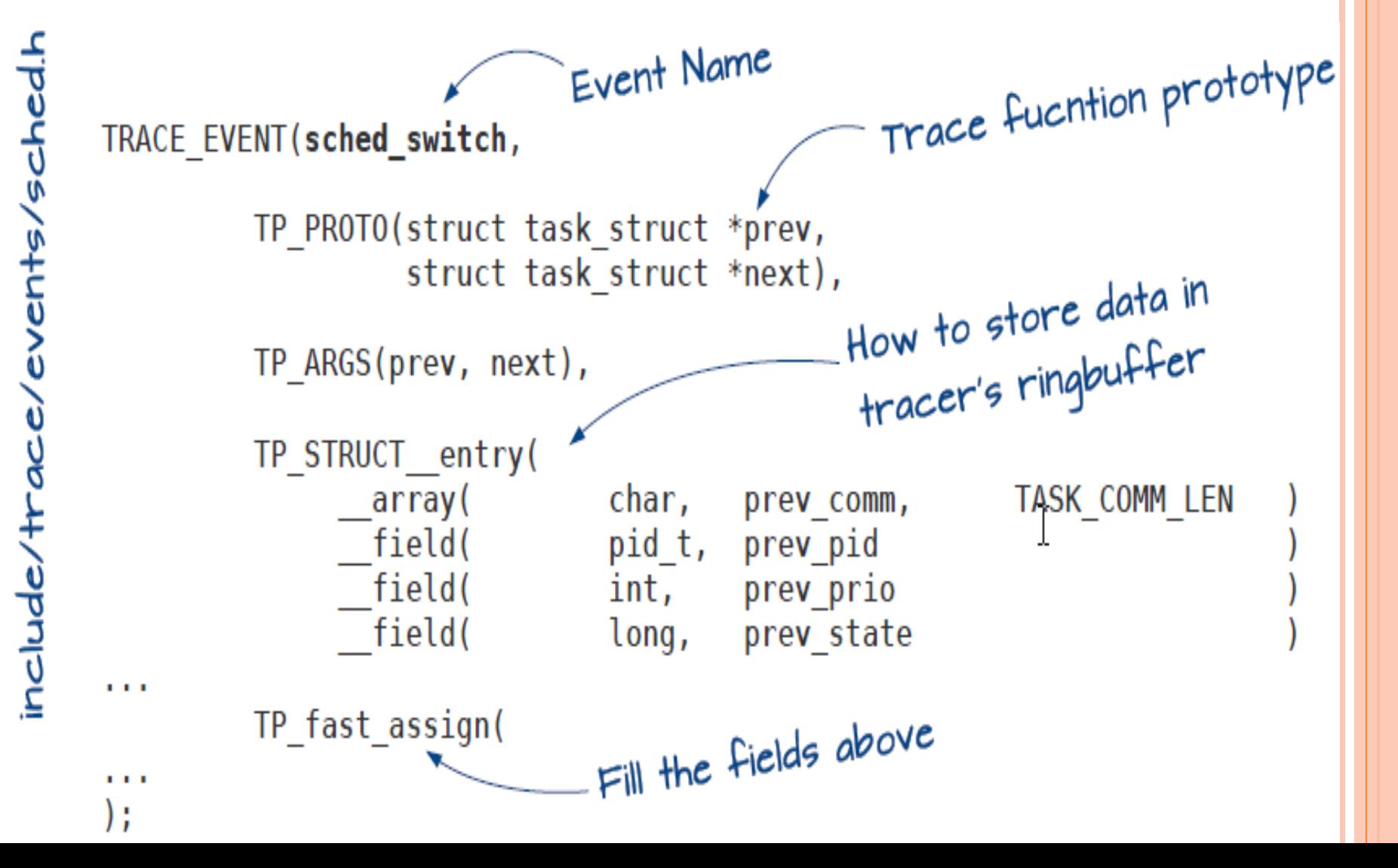

#### Linux/kernel/sched.c

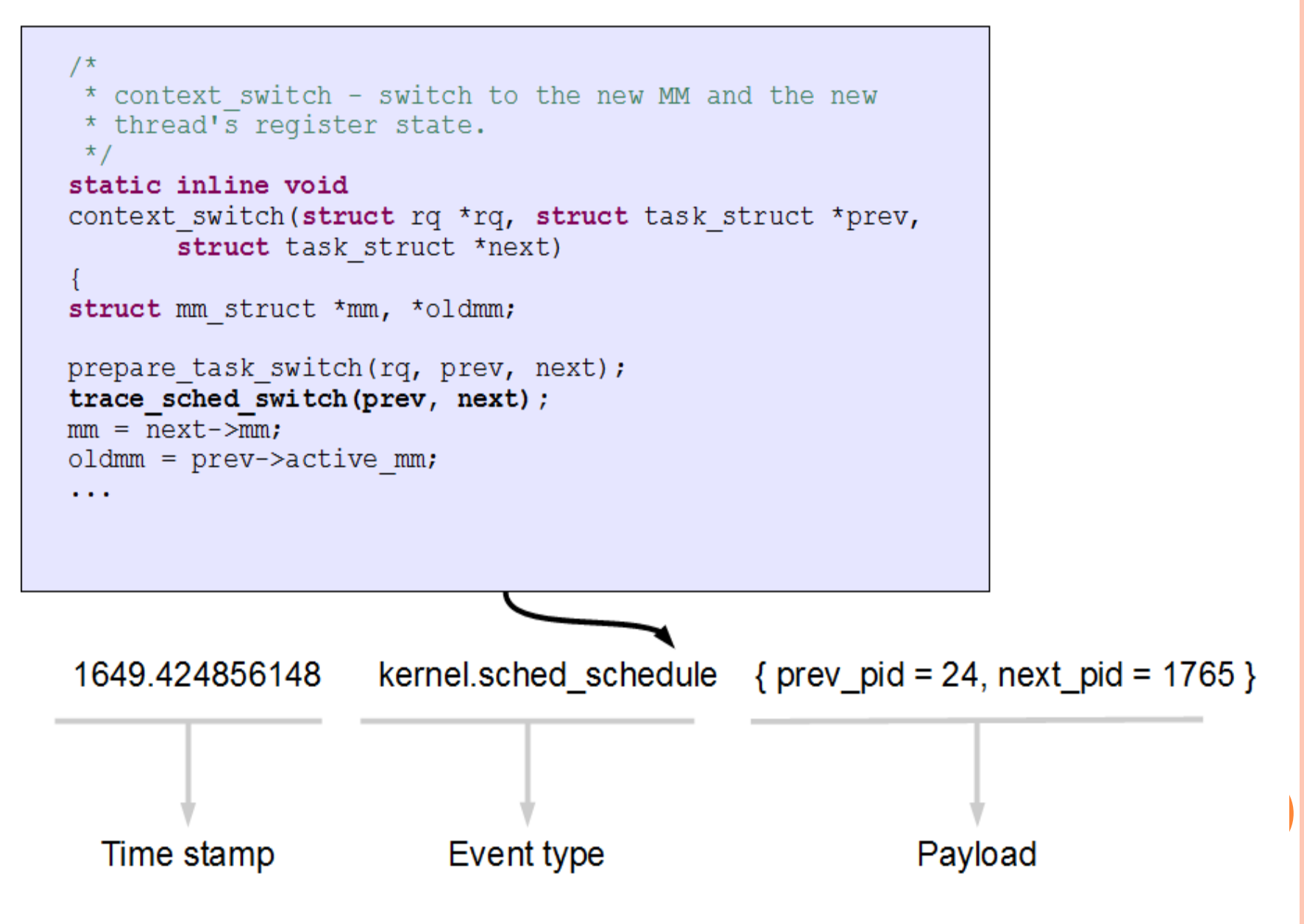

#### PROBES

#### Kprobes: dynamic kernel tracing

- Function calls, returns, line numbers
- Uprobes: dynamic user-level tracing

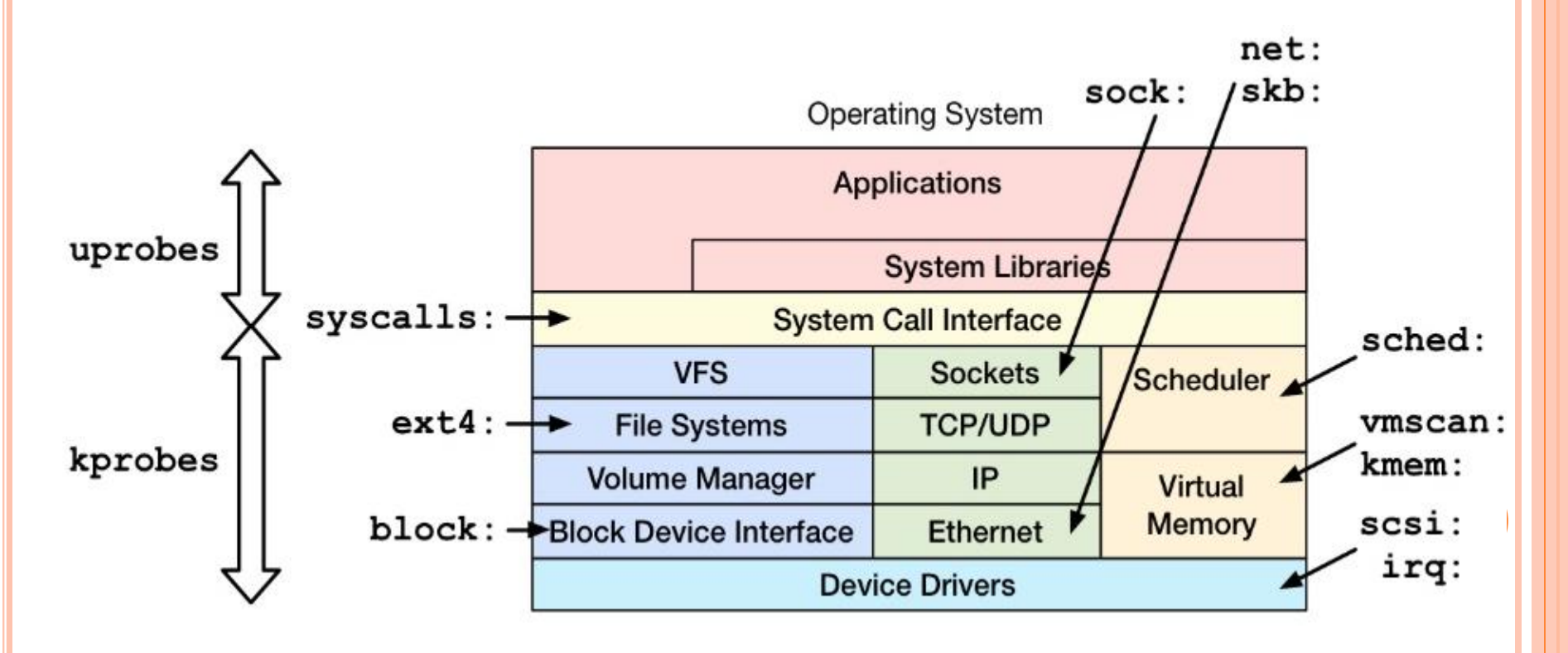

# LTTNG  $\qquad \qquad +$ TRACE COMPASS

#### LTTNG:

# LINUX TRACE TOOLKIT NEXT GENERATION

- Scalable tracer
- Fast tracer
- Minimal impact and overhead on the target
- **o** Output data in unified format (CTF)
- Flight-recorder
- Support kernel and user-space tracing
- Easy installation:
	- Support kernel from 2.6.38 +
- Linux Distribution:
	- Ubuntu
	- Debian
	- Fedora
	- Arch
	- Suse
	- Red Hat
	- Other OS:
		- Android, FreeBSD, Cygwin

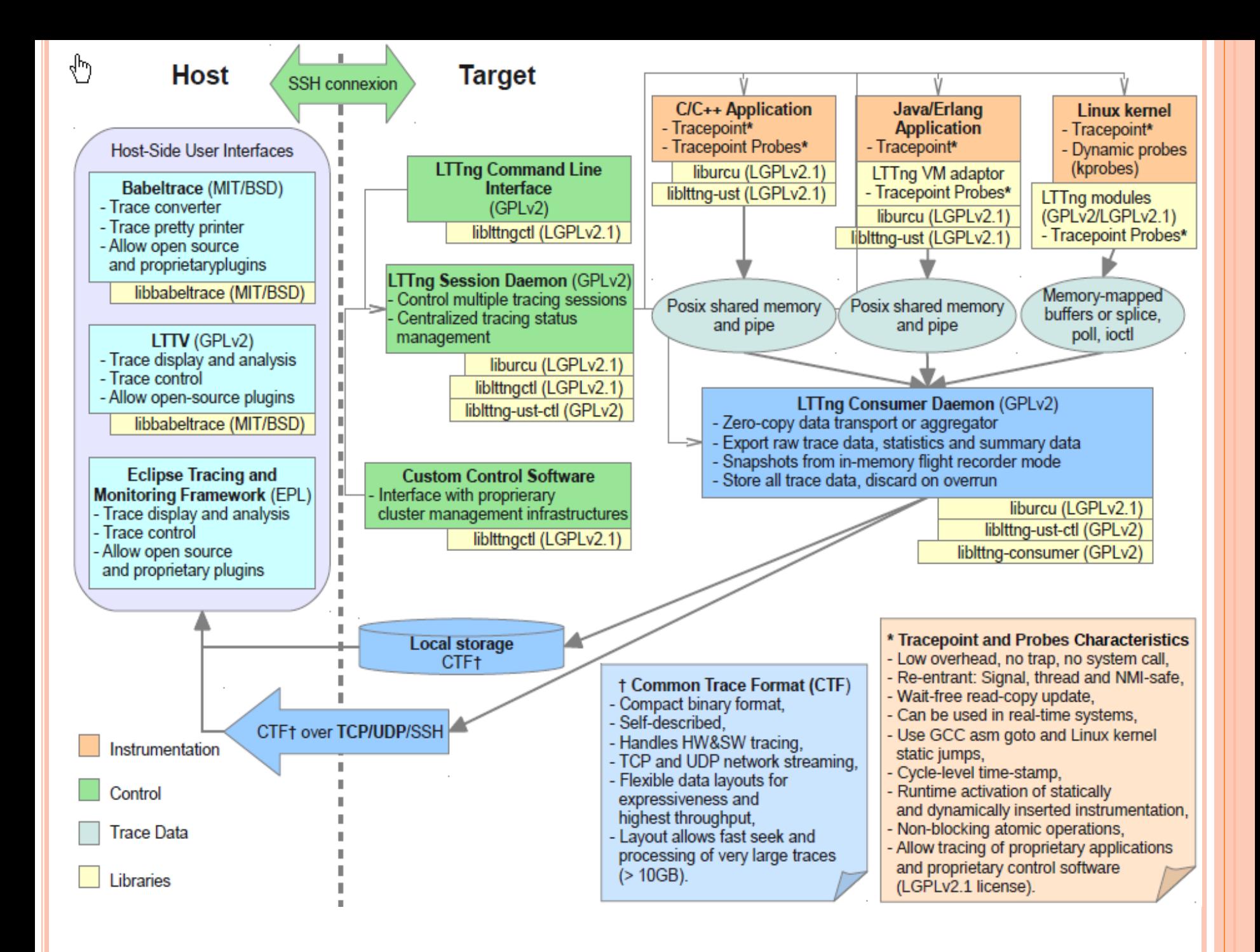

# LTTNG IS FAST! (KERNEL)

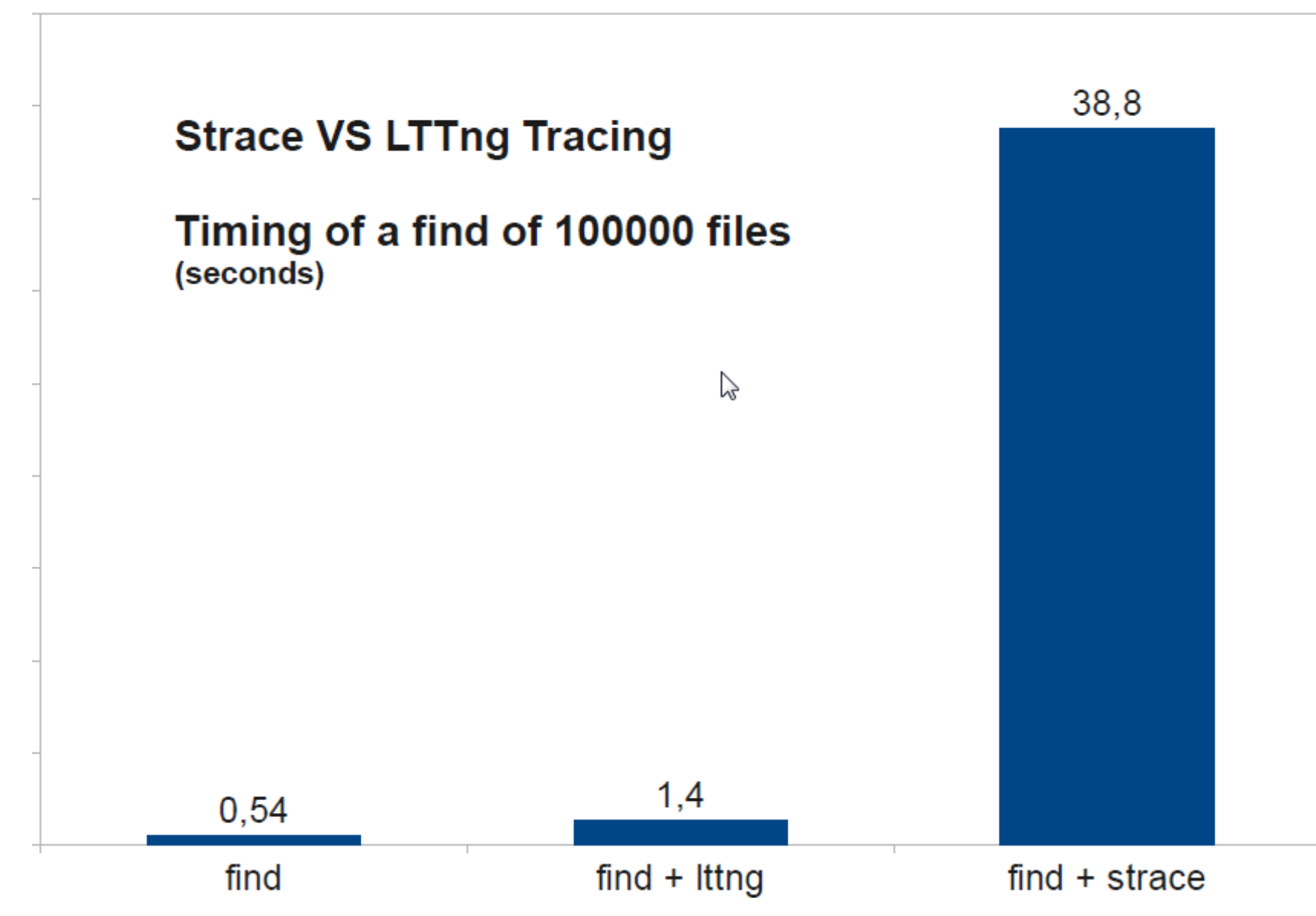

# LTTNG IS FAST! (UST)

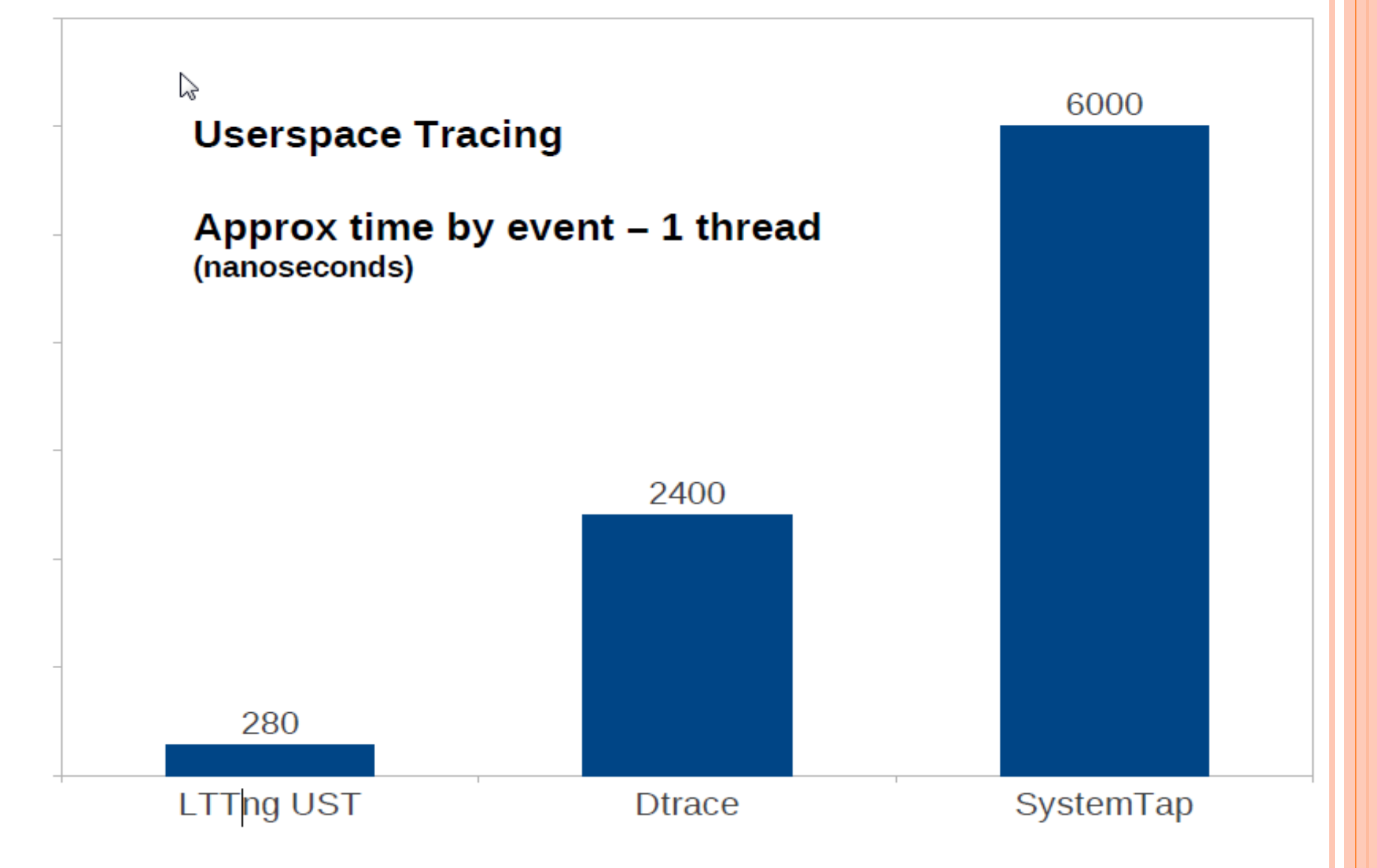

# LTTNG IS FAST!

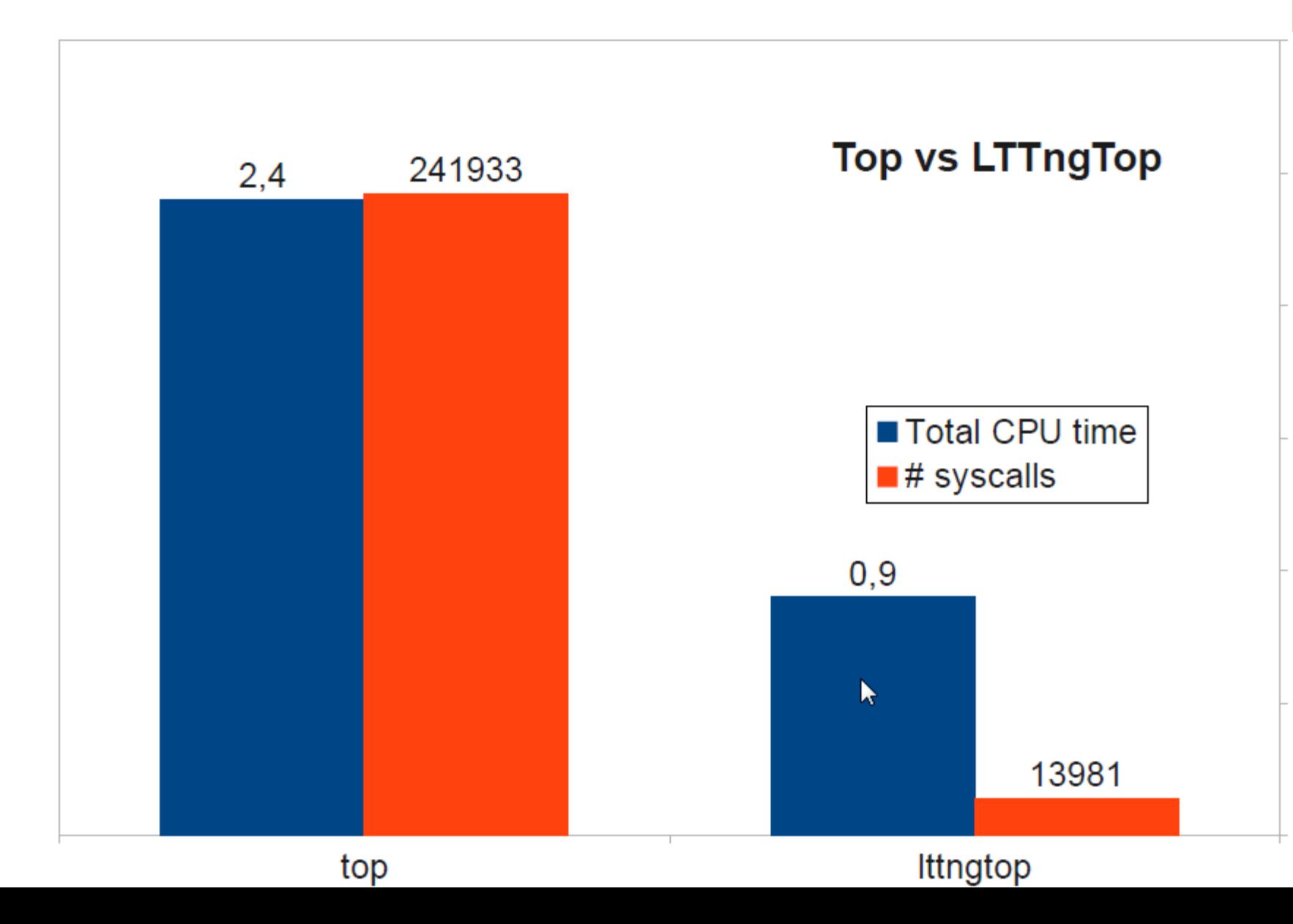

# EXAMPLE KERNEL TRACE SESSION: SIMPLE AND UNIFIED COMMAND LINE

\$lttng create session \$lttng enable-event -k-a (or -k sched\_switch) \$lttng enable-event -u -a \$lttng start \$lttng stop \$lttng view

File Edit View Search Terminal Help

test4@thinkos:~\$ lttng create Session auto-20120827-133620 created. Traces will be written in /home/test4/lttng-traces/auto-20120827-133620 test4@thinkos:~\$ lttng enable-event -u -a All UST events are enabled in channel channel0 test4@thinkos:~\$ lttng enable-event -k -a All kernel events are enabled in channel channel0 test4@thinkos:~\$ lttng start Tracing started for session auto-20120827-133620 test4@thinkos:~\$ lttng destroy Session auto-20120827-133620 destroyed test4@thinkos:~\$

test4@thinkos: ~

# LTTNG COMMON TRACE FORMAT **VIEWERS**

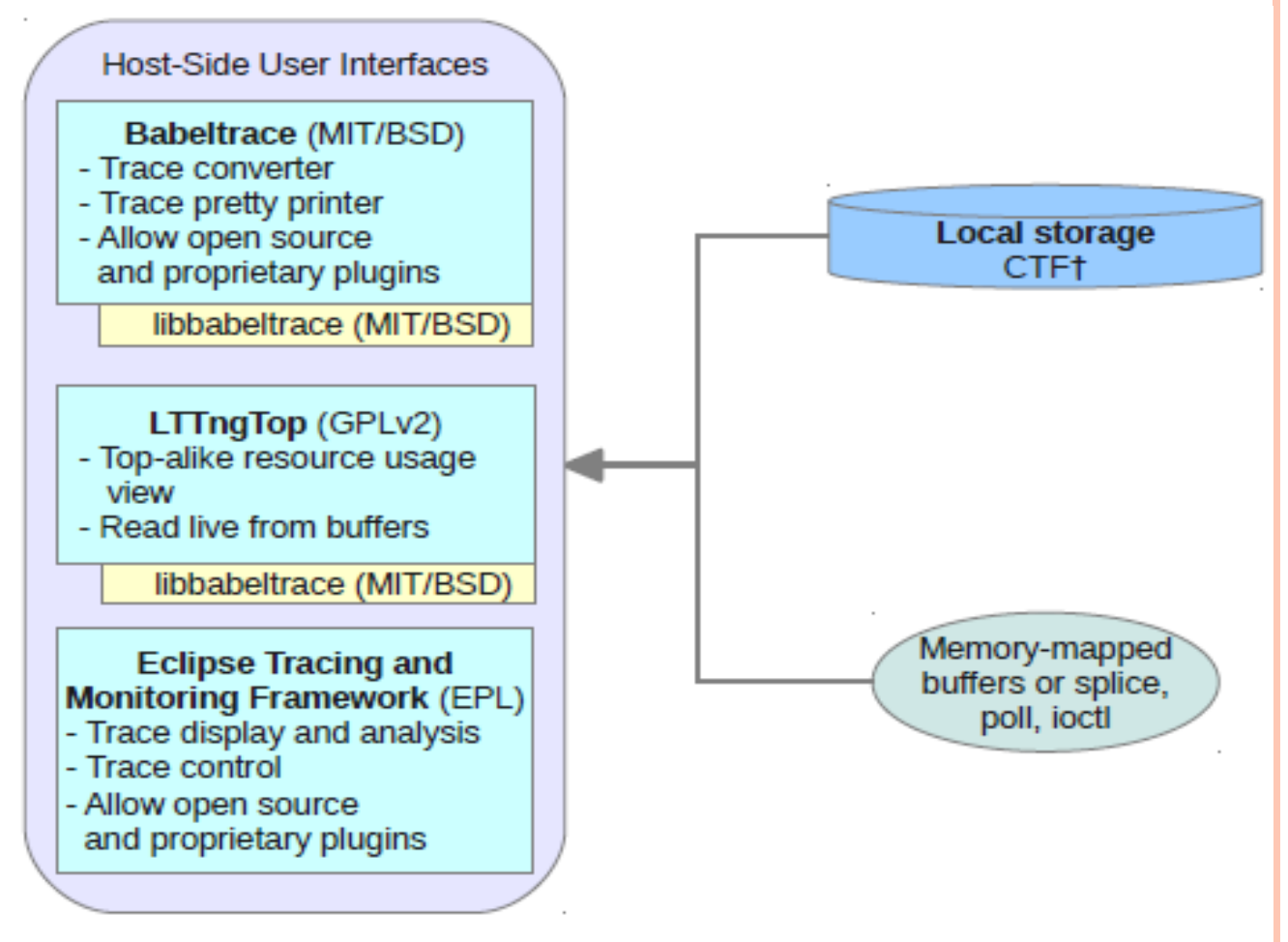

**Trace Data** 

**Libraries** 

#### **OUTPUT TRACE: BABELTRACE**

test4@thinkos: ~

elaix

File Edit View Search Terminal Help

 $[13:36:30.119503690]$  (+0.000004293) kernel exit syscall: { cpu id = 0 }, { ret = 139998849839104 }  $[13:36:30.119513141]$  (+0.000000277) kernel sys rt sigprocmask: { cpu id = 0 }, { how = 2, nset = 0x  $7$ FFF504E8640, oset = 0x0, sigsetsize -  $8$  $[13:36:30.119513896]$  (+0.000000755) kernel exit syscall: { cpu id = 0 }, { ret = 0 }  $[13:36:30.119523258]$  (+0.000001754) ust ust tests demo:starting: { cpu id = 0 }, { value = 123 }  $[13:36:30.119531493]$  (+0.000001009) ust ust tests demo2:loop: { cpu id = 0 }, { intfield = 0, intfi eld2 = 0x0, longfield = 0, netintfield =  $\Omega$ , netintfieldhex = 0x0, arrfield1 = [ [0] = 1, [1] = 2, [  $[2] = 3$ ], arrfield2 = "test", segfield1 length = 4, segfield1 = [  $[0] = 116$ ,  $[1] = 101$ ,  $[2] = 115$ ,  $\lceil 3 \rceil$  = 116 ], seqfield2 length = 4, seqfield2 = "test", stringfield = "test", floatfield = 2222, d  $loubleft$  = 2  $\}$  $[13:36:30.119535331]$  (+0.000003838) ust ust tests demo2:loop: { cpu id = 0 }, { intfield = 1, intfi  $\textsf{eld2 = 0x1}$ , longfield = 1, netintfield = 1, netintfieldhex = 0x1, arrfield1 = [ [0] = 1, [1] = 2, [ |2] = 3 ], arrfield2 = "test", seqfield1 length = 4, seqfield1 = [ [0] = 116, [1] = 101, [2] = 115, [3] = 116 ], seqfield2 length = 4, seqfield2 = "test", stringfield = "test", floatfield = 2222, d  $l$ oublefield = 2 } [13:36:30.119538004] (+0.000002673) ust ust tests demo2:loop: { cpu id = 0 }, { intfield = 2, intfi  $e1d2 = 0x2$ , longfield = 2, netintfield = 2, netintfieldhex = 0x2, arrfield1 = [ [0] = 1, [1] = 2, [  $[2] = 3$  ], arrfield2 = "test", seqfield1 length = 4, seqfield1 = [ [0] = 116, [1] = 101, [2] = 115, [3] = 116 ], seqfield2 length = 4, seqfield2 = "test", stringfield = "test", floatfield = 2222, d  $doublefield = 2$  }  $[13:36:30.119540487]$  (+0.000001751) ust ust tests demo2:loop: { cpu id = 0 }, { intfield = 3, intfi

# **OUTPUT TRACE: SYSTEM CALL TRACE**

lttng enable-event --syscall -a

compudj@squeeze-amd64: ~

File Edit View Terminal Help

timestamp = 3325007286161, name = sys <mark>brk</mark>, stream.packet.context = { cpu id = 1 }, event.fields = { <mark>brk</mark> = 28622848 } timestamp = 3325007293436, name = exit syscall, stream.packet.context = { cpu id = 1 }, event.fields = { ret = 28622848 } timestamp = 3325007310064, name = sys read, stream.packet.context = { cpu id = 1 }, event.fields = { fd = 3, buf = 0x1B48008, count = 9645 } timestamp = 3325007322188, name = exit syscall, stream.packet.context = { cpu id = 1 }, event.fields = { ret = 9645 } timestamp = 3325007323370, name = sys close, stream.packet.context = { cpu id = 1 }, event.fields = { fd = 3 } timestamp = 3325007325129, name = exit syscall, stream.packet.context = { cpu id = 1 }, event.fields = { ret = 0 } timestamp = 3325007362552, name = sys\_open, stream.packet.context = { cpu\_id = 1 }, event.fields = { filename = "/root/.bash history", flags = 513, mode = 3 timestamp = 3325007408083, name = exit syscall, stream.packet.context = { cpu id = 1 }, event.fields = { ret = 3 } timestamp = 3325007409590, name = sys write, stream.packet.context = { cpu id = 1 }, event.fields = { fd = 3, buf = 0x1B48081, count = 9524 } timestamp = 3325007468932, name = exit\_syscall, stream.packet.context = { cpu\_id = 1 }, event.fields = { ret = 9524 } timestamp = 3325007470405, name = sys close, stream.packet.context = { cpu id = 1 }, event.fields = { fd = 3 } timestamp = 3325007472410, name = exit syscall, stream.packet.context = { cpu id = 1 }, event.fields = { ret = 0 } timestamp = 3325007477613, name = sys rt sigprocmask, stream.packet.context = { cpu id = 1 }, event.fields = { how = 0, nset = 0x7FFF28A2A040, oset = 0x7FFF timestamp = 3325007479187, name = exit syscall, stream.packet.context = { cpu id = 1 }, event.fields = { ret = 0 } timestamp = 3325007480290, name = sys ioctl, stream.packet.context = { cpu id = 1 }, event.fields = { fd = 255, cmd = 21520, arg = 140733875134380 } timestamp = 3325007484139, name = exit syscall, stream.packet.context = { cpu id = 1 }, event.fields = { ret = 0 } timestamp = 3325007485012, name = sys\_rt\_sigprocmask, stream.packet.context = { cpu\_id = 1 }, event.fields = { how = 2, nset = 0x7FFF28A29FC0, oset = 0x0, s timestamp = 3325007485944, name = exit syscall, stream.packet.context = { cpu id = 1 }, event.fields = { ret = 0 } timestamp = 3325007488210, name = sys setpgid, stream.packet.context = { cpu id = 1 }, event.fields = { pid = 0, pgid = 4235 } timestamp = 3325007490747, name = exit\_syscall, stream.packet.context = { cpu\_id = 1 }, event.fields = { ret = 0 } timestamp = 3325007581235, name = sys\_exit\_group, stream.packet.context = { cpu id = 1 }, event.fields = { error code = 0 } timestamp = 3325008132938, name = exit syscall, stream.packet.context = { cpu id = 1 }, event.fields = { ret = 1 } timestamp = 3325008156466, name = sys gettimeofday, stream.packet.context = { cpu id = 1 }, event.fields = { tv = 0x7FFF0E61DC10, tz = 0x0 } timestamp = 3325008158565, name = exit syscall, stream.packet.context = { cpu id = 1 }, event.fields = { ret = 0 }

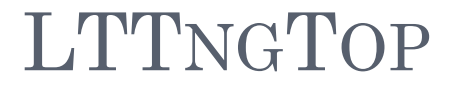

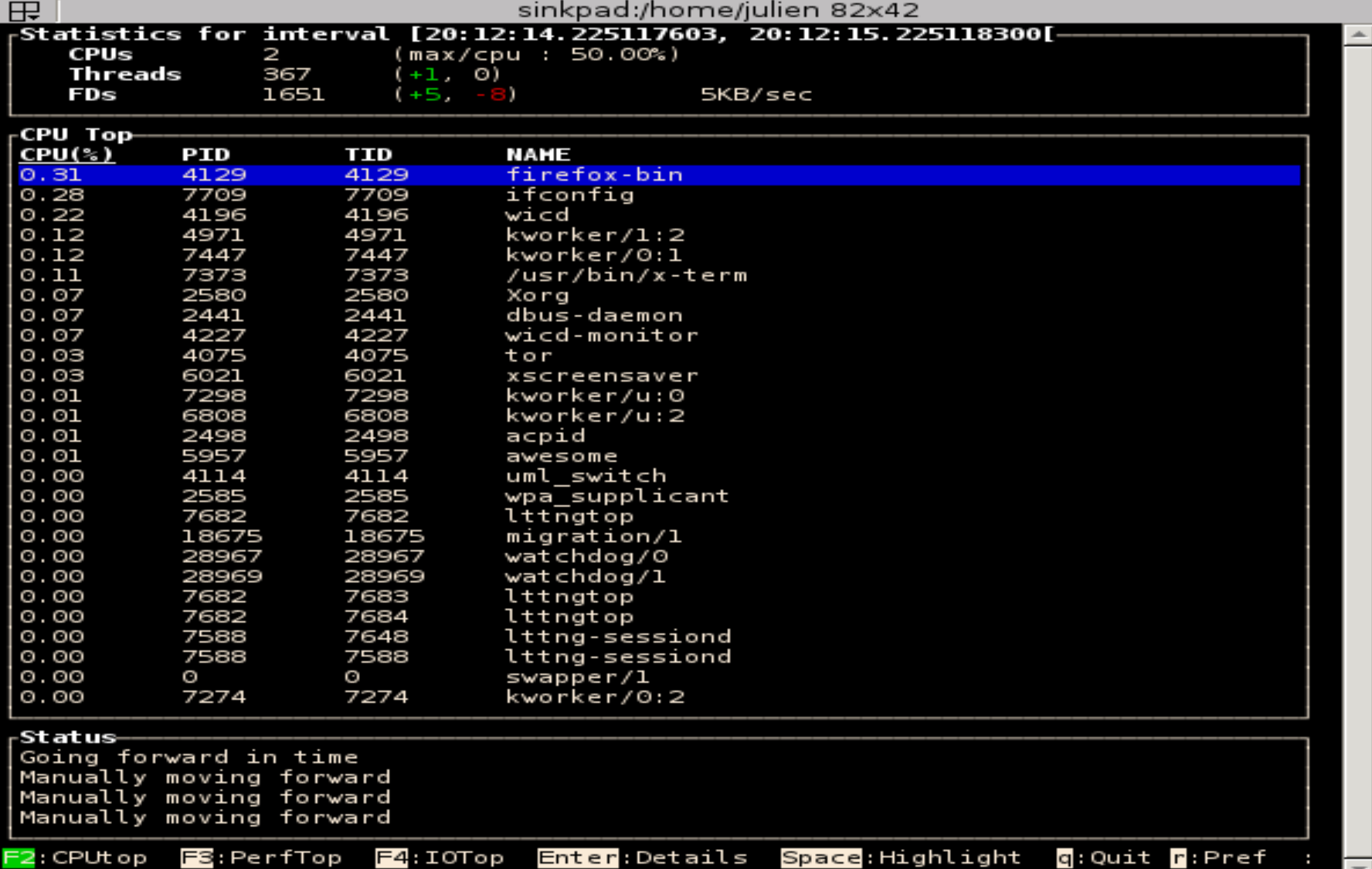

#### TRACE COMPASS

- Eclipse IDE integration or RCP app
- Framework to build trace visualization and analysis tools
	- Mix kernel and userspace trace analysis
- Scalable: handle traces exceeding memory
- Extensible for any trace or log format
	- CTF, Binary, text, XML etc.
- o Reusable views and widges
- o Control flow view, histograms, event list, trace statistics, CPU/resource lle ation **ACE**

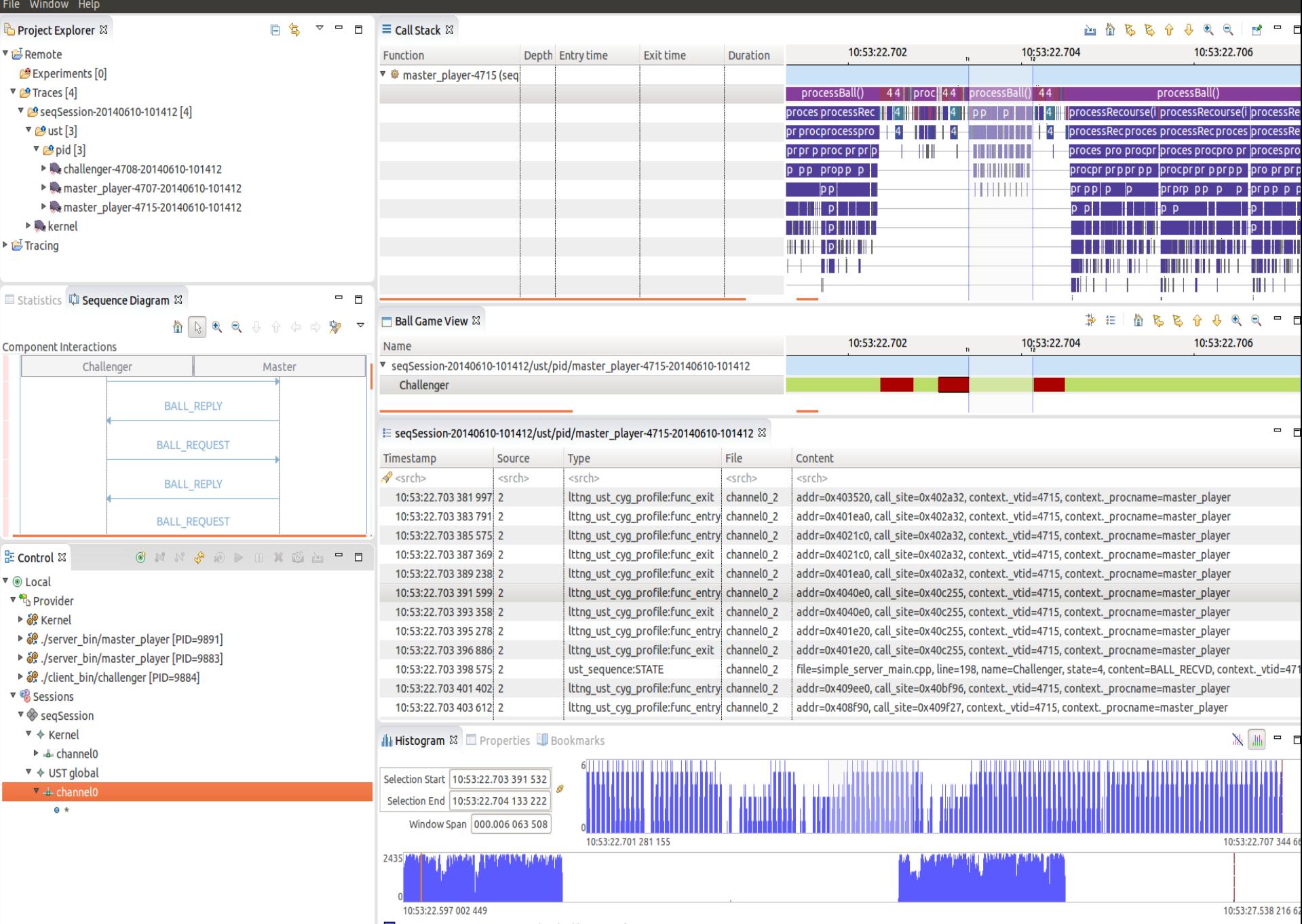

SeqSession-20140610-101412/ust/pid/master\_player-4715-20140610-101412

# STATEFUL ANALYSIS: STATE SYSTEM

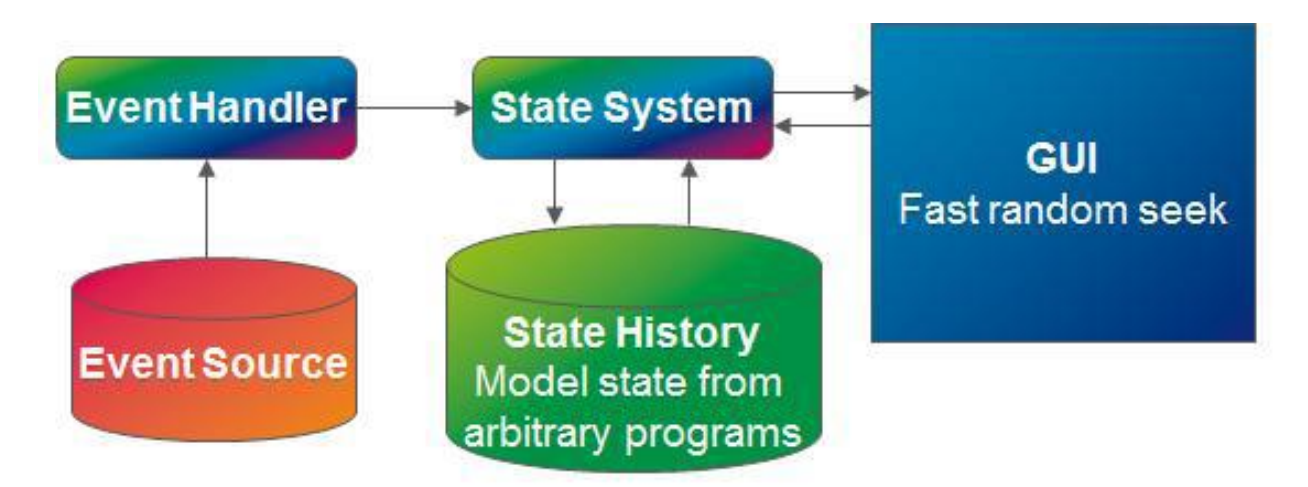

 State system abstracts events, analyses traces and creates models to be displayed

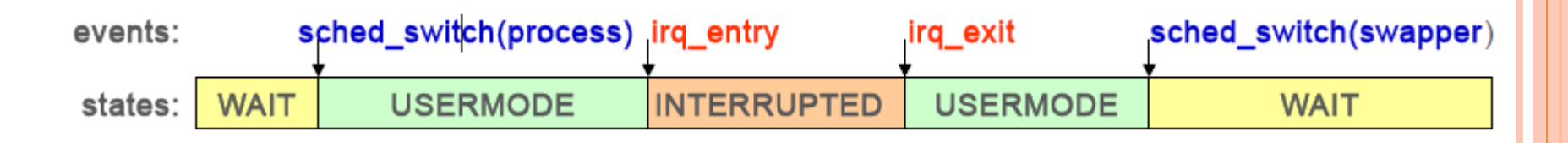

# CONTROL FLOW VIEW

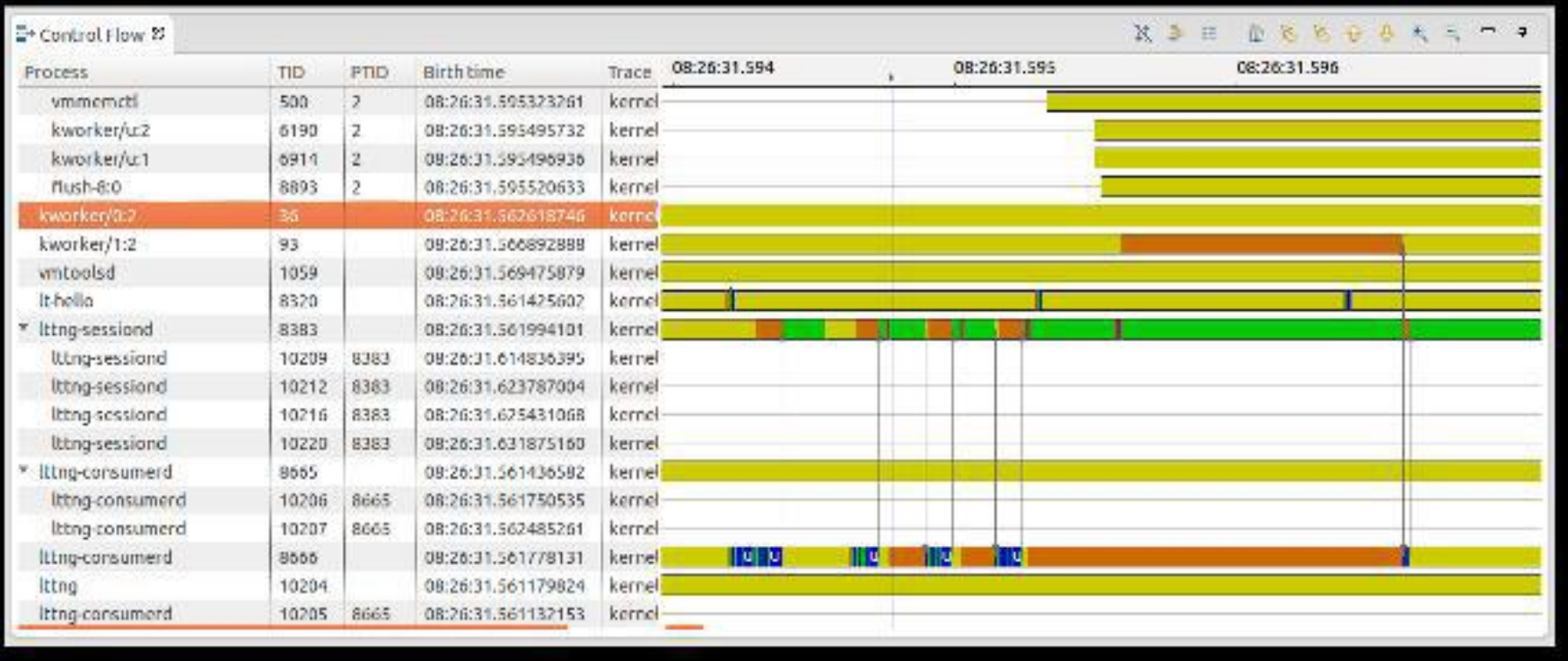

- Display processes state changes (color-coded) over time
	- USERMODE, SYSCALL, INTERRUPED, WAIT\_FOR\_CPU, etc

# RESOURCEVIEW

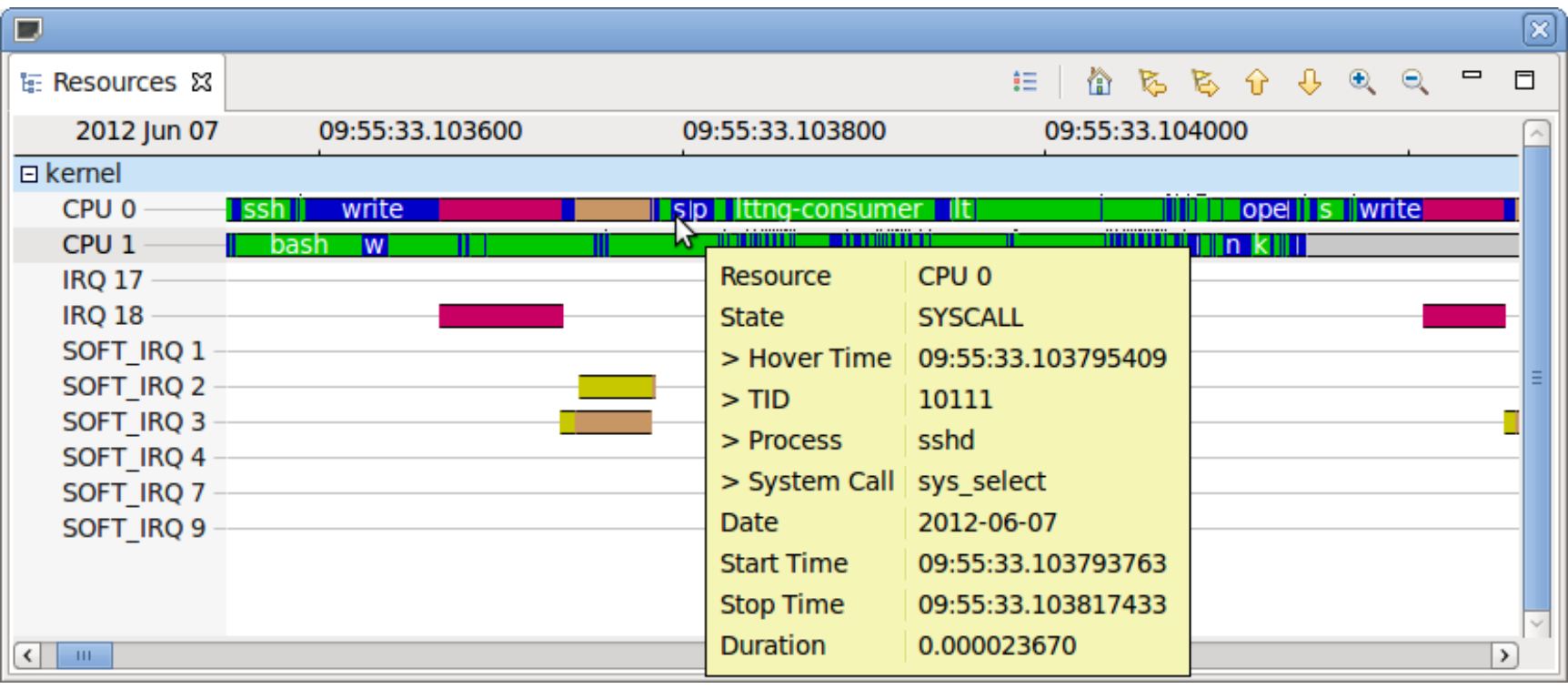

 Display system resource states (color-coded) over time

# DATA DRIVEN ANALYSIS

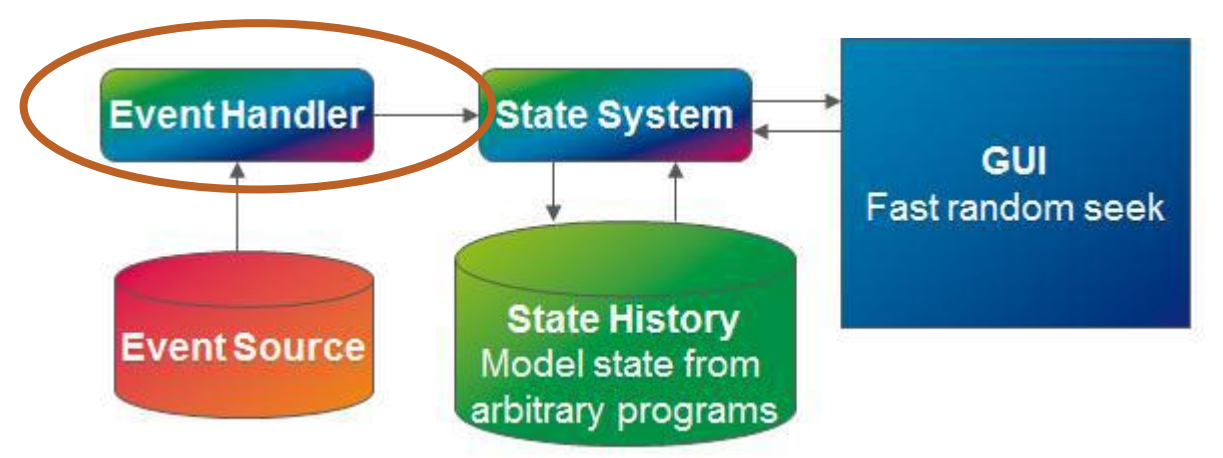

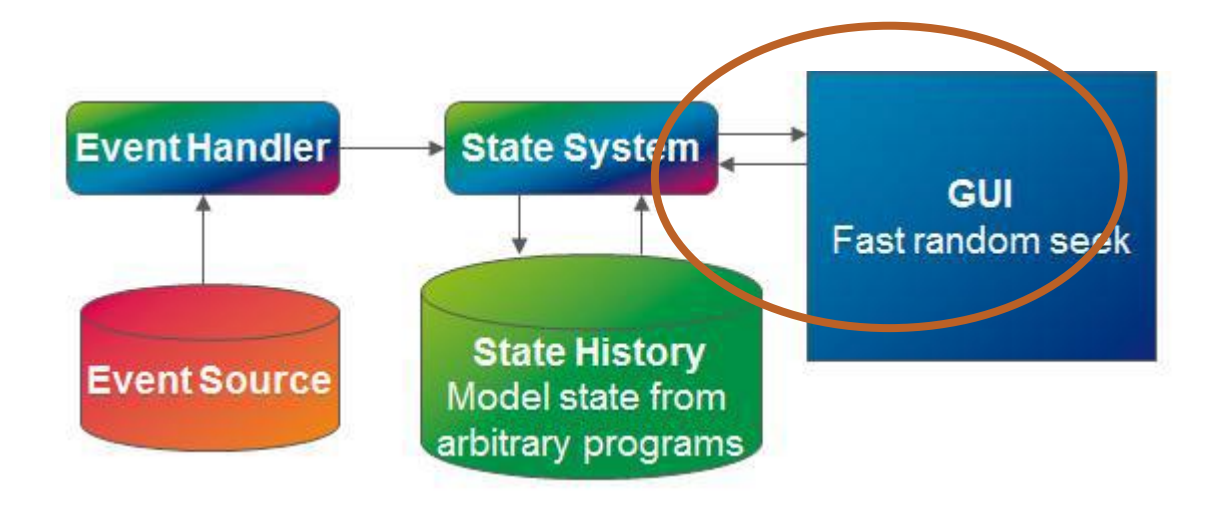

# HOW TO USE TRACING?

- Learning
	- OS concepts teaching by LTTng traces
- **o** Debugging
	- Program comprehension
	- Bug finding
	- Root-cause analysis
- Anomaly Detection
- **o** Dependency Analysis
- Network Analysis

# RESEARCH TRACKS

#### Multi level trace analysis:

- Multi Level Trace Abstraction
	- Metric based, Data driven, Visual abstraction,Resource abstraction
		- Stateful trace aggregation
- Multi Level Trace Visualization
	- Label Placement
- Statistics Framework (offline and online data)

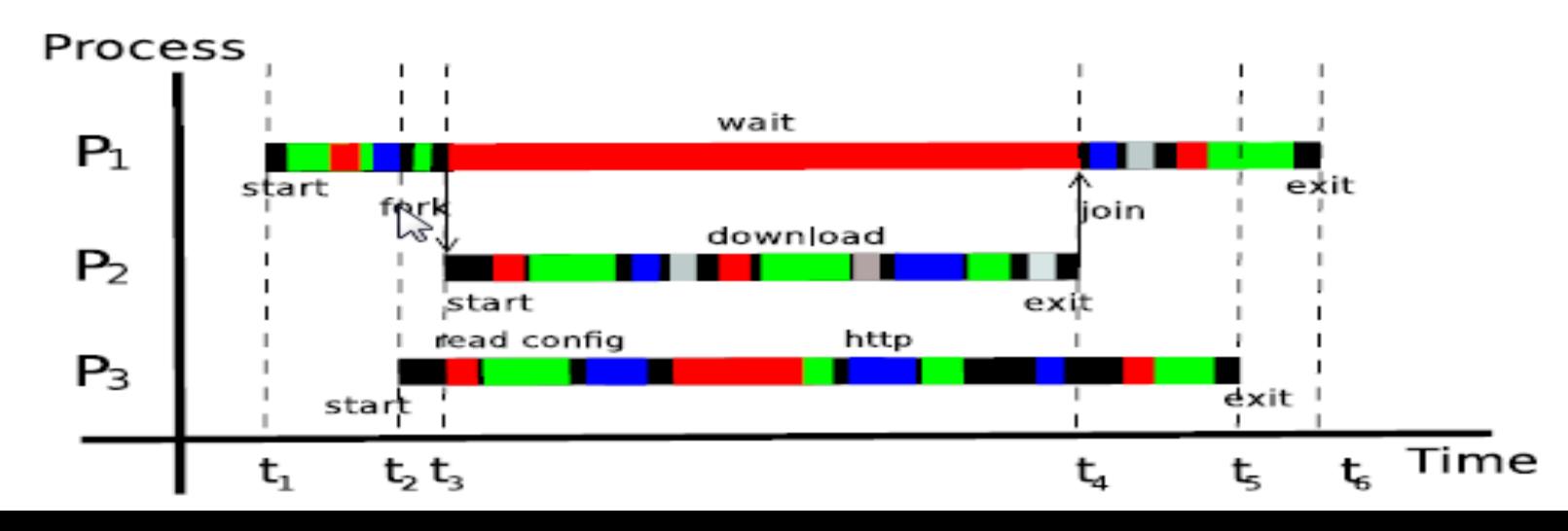

#### RESEARCH TRACKS (2)

#### Automated Fault Identification

- Pattern Library
	- Various Attack Patterns
- Kernel Execution Path example: apache, shell

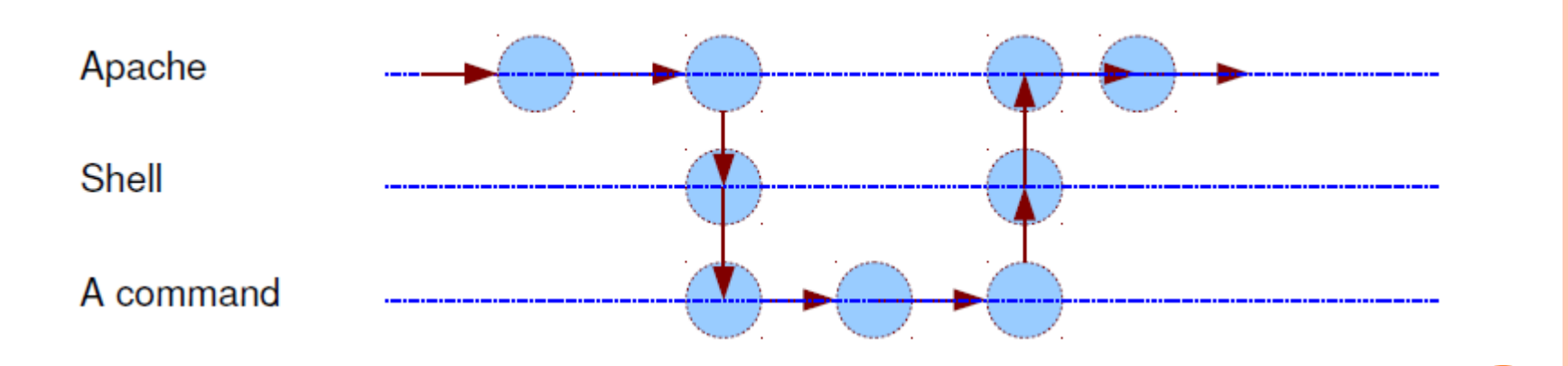

画 naser@naser: ~/workspace/abstractor/abstractor\_with\_execpath File Edit View Search Terminal Help apacnez (4707): Socket Accept - [syscattD= 43, start= 0134785038189, end= 0101030075300], Ket= 9 apache2 (4707): Get Socket Name - [syscallD= 51, start= 6161630689980, end= 6161630692919], Ret= 0 apache2 (4707): Get File Status - [syscallD= 4, start= 6161630778175, end= 6161630787262], Ret= 0 apache2 (4707): Set Value of an Interval Timer - [syscallD= 38, start= 6161630989131, end= 6161630994380], Ret= 0 apache2 (4707): Set Value of an Interval Timer - [syscallD= 38, start= 6161631288272, end= 6161631291791], Ret= 0 apache2 (4707): Get File Status - [syscallD= 5, start= 6161631388093, end= 6161631388776], Ret= 0 apache2 (4707): Open.Close File Operation - \var\www\test.php (6161631363661 - 6161631507683) apache2 (4707): Create a Child Process - [syscallD= 56, start= 6161631571424, end= 6161631888041, PARENT PID= 4707, CHILD PID= 6782], Ret= 6782 apache2 (4707): Open.Close File Operation - pipe (6161631564786 - 6161631914508) apache2 (6782): Open.Close File Operation - pipe (0 - 6161631990480) ehrome (1951): Recieve Data - [syscallD= 45, start= 6161631986540, end= 616⊥o, ل وال **DUNE OF SAI** 146300 T. Ret= 4 chrome (1951): Recieve Data - [syscallD= 45, start= 6161631991947, end= 61616319949...  $50$ CK=  $0$ xffff $b$ . 71463001, Ret= 4 apache2 (6782): Duplicate a FD - [svscallD= 33. start= 6161631991622. end= 6161631995134]. Ret= 1 bin\sh (6782): Get File Status - [syscallD= 4, start= 6161633215760, end= 6161633218245], Ret= -2 bin\sh (6782): Get File Status - [syscallD= 4, start= 6161633219027, end= 6161633221180], Ret= 0 bin\sh (6782): Create a Child Process - [syscallD= 56, start= 6161633227804, end= 6161633276936, PAw PID= 6782, CHILD PID=' Ret= 6783 , hin\ls (6783): Sequential File Read - \lib\x86 64-linux-qnu\libacl.so.1 (832 bytes) (6161633947043 161633984564 bin\ls (6783): Check User's Permissions for File - [syscallD= 21, start= 6161633991358, end= 61616\ **781 Re** /bin/ls (6783): Get File Status - [syscallD= 5, start= 6161634005244, end= 61616340060941, Ret= 0\ \bin\ls (6783): Sequential File Read - \lib\x86 64-linux-qnu\libc.so.6 (832 bytes) (6161634000432 - o-o1634035794) \bin\ls (6783): Check User's Permissions for File - [syscallD= 21, start= 6161634042953, end= 6161634045923], Ret= -2 \bin\ls (6783): Get File Status - [syscallD= 5, start= 6161634066025, end= 6161634066955], Ret= 0 \bin\ls (6783): Sequential File Read - \lib\x86 64-linux-qnu\libdl.so.2 (832 bytes) (6161634060883 - 6161634093178) bin\ls (6783): Check User's Permissions for File - [syscallD= 21, start= 6161634099782, end= 6161634102739], Ret= -2\ \bin\ls (6783): Get File Status - [syscallD= 5, start= 6161634114753, end= 6161634115703], Ret= 0 \bin\ls (6783): Sequential File Read - \lib\x86 64-linux-qnu\libpthread.so.0 (832 bytes) (6161634109768 - 6161634155166) /bin\ls (6783): Check User's Permissions for File - [syscallD= 21, start= 6161634162985, end= 6161634165867], Ret= -2 \bin\ls (6783): Get File Status - [syscallD= 5, start= 6161634177919, end= 6161634178808], Ret= 0 \bin\ls (6783): Sequential File Read - \lib\x86 64-linux-gnu\libattr.so.1 (832 bytes) (6161634172999 - 6161634204888) hbin\ls (6783): Get File Status - [syscallD= 5, start= 6161634662387, end= 6161634663635], Ret= 0\ /bin\ls (6783): Sequential File Read - \proc\filesystems (315 bytes) (6161634644712 - 6161634712957) \bin\ls (6783): Open.Close File Operation - . (6161634833462 - 6161634864928) \bin\ls (6783): Get File Status - [syscallD= 5, start= 6161634890756, end= 6161634891843], Ret= 0 hinlle (6783): Sequential Eile Write , nine (16 huter) (6161634013338 , 6161634016753) (ATIMUS (AND)) AND INCORPORATION AND INTERFERING A MUNICIPALITY \bin\sh (6782): Wait for Process to Change State - [syscallD= 61, start= 6161633309590, end= 6161635084730, PID= 0], Ret= 6783 apache2 (4707): Sequential File Read - pipe (16 bytes) (6161631564785 - 6161635190274) apache2 (4707): Wait for Process to Change State - [syscallD= 61, start= 6161635191059, end= 6161635196798, PID= 6782], Ret= 6782 apache2 (4707): Sequential File Read - \dev\urandom (8 bytes) (6161635412773 - 6161635429084) apache2 (4707): Sequential File Read - \dev\urandom (8 bytes) (6161635433058 - 6161635446302) apache2 (4707): Sequential File Read - \dev\urandom (8 bytes) (6161635449624 - 6161635462920) apache2 (4707): Set Value of an Interval Timer - [syscallD= 38, start= 6161635464907, end= 6161635468712], Ret= 0 apache2 (4707): Get Process Times - [syscallD= 100, start= 6161635682919, end= 6161635684019], Ret= 4295549864 apache2 (4707): Get File Status - [syscallD= 4, start= 6161648146207, end= 6161648151184], Ret= -2 apache2 (4707): Get File Status - [syscallD= 6, start= 6161648153604, end= 6161648155576], Ret= 0 apache2 (4707): Get File Status - [syscallD= 6, start= 6161648156928, end= 6161648158391], Ret= 0 apache2 (4707): Get File Status - [syscallD= 6, start= 6161648162538, end= 6161648164345], Ret= -2 apache2 (4707): Open.Close File Operation - \var\www\ (6161648192332 - 6161648214782) apache2 (4707): Get Process Times - [syscallD= 100, start= 6161648389334, end= 6161648390386], Ret= 4295549865

#### RESEARCH TRACKS (3)

- Dependency Analysis
	- **System-level critical path analysis**
- *Provide trace analysis tools to understand the overall performance of a distributed application.*

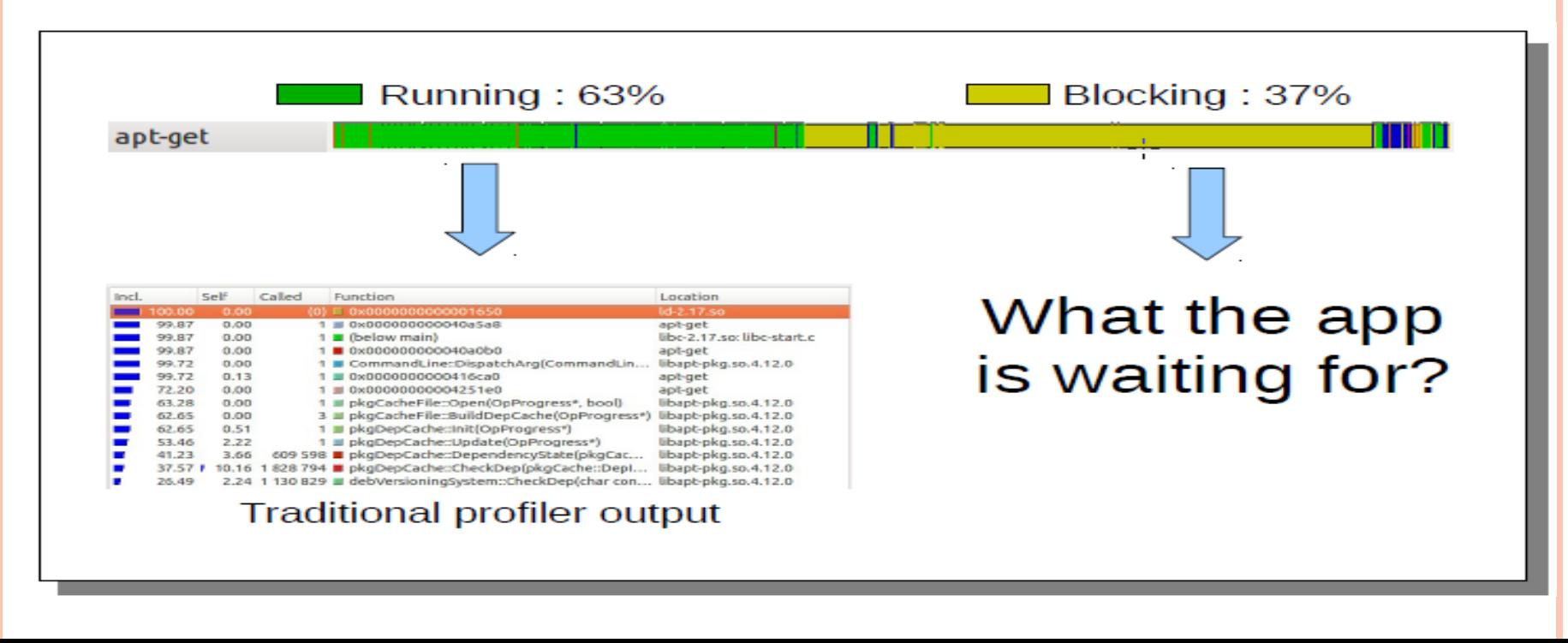

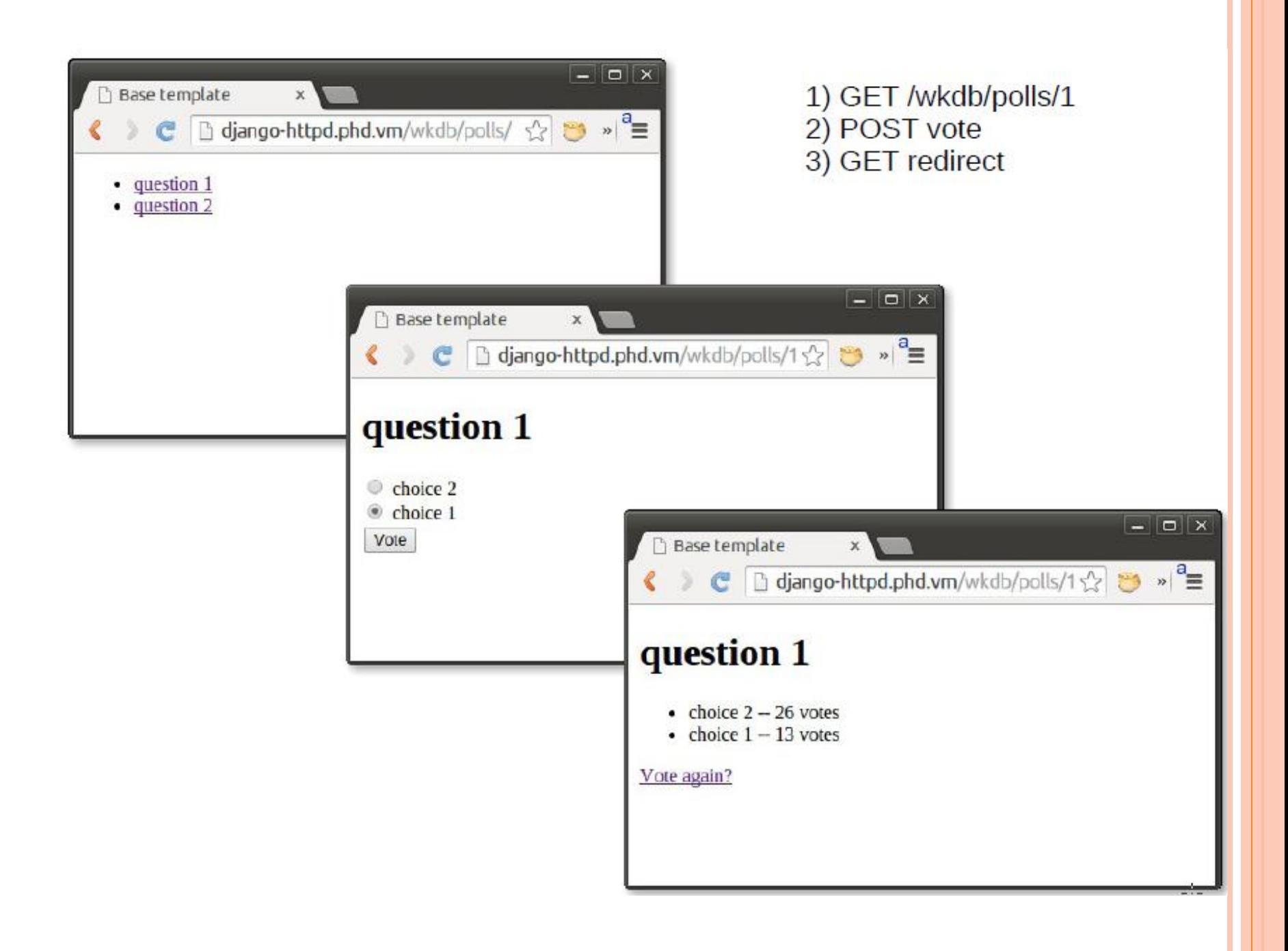

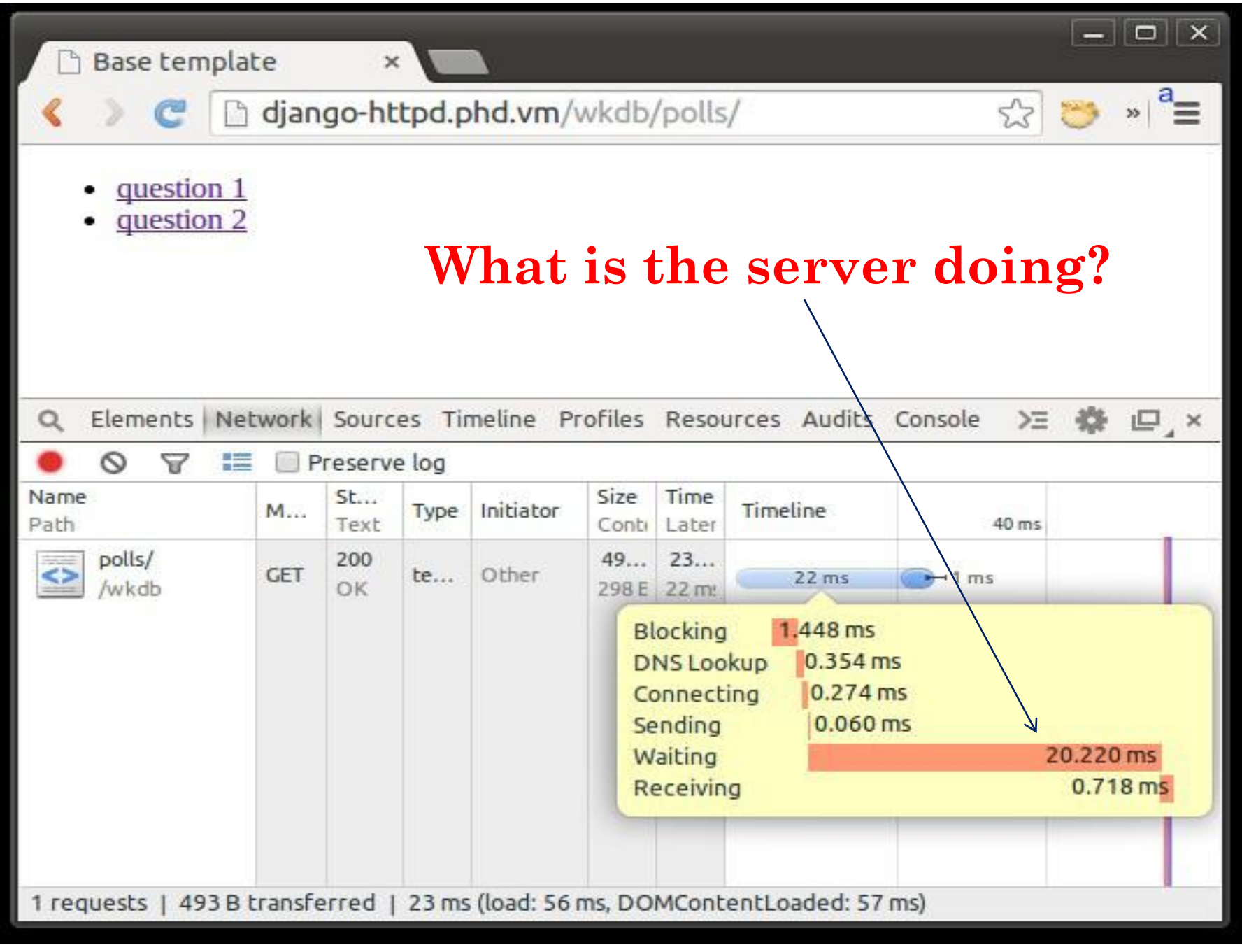

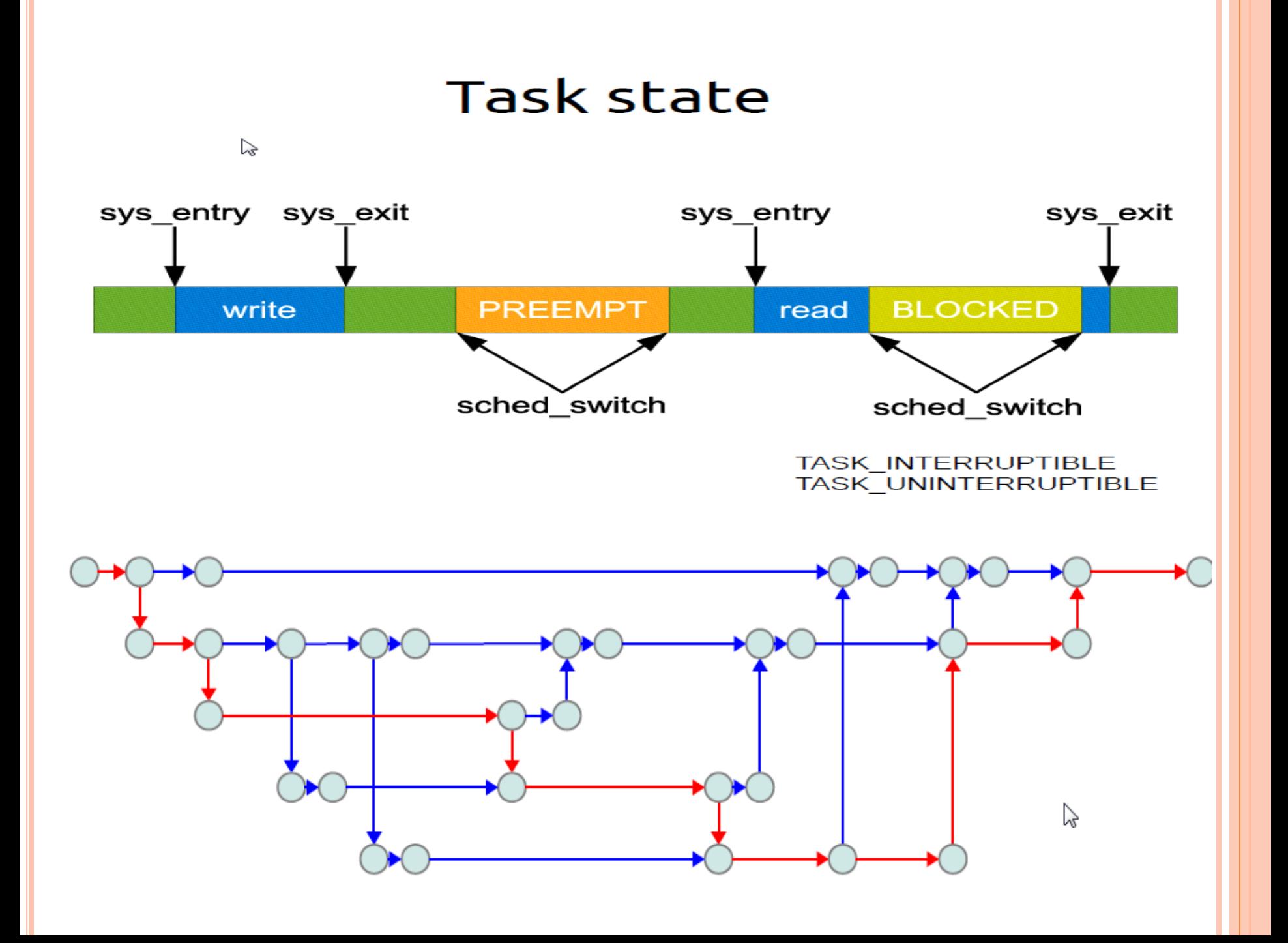

# Device wake-up

![](_page_43_Figure_1.jpeg)

![](_page_43_Figure_2.jpeg)

# RESULT

![](_page_44_Picture_4.jpeg)

#### RESEARCH TRACKS (3)

- **•** Trace Compare: diagnose performance variations by comparing traces
	- Compare different parts of a trace
	- Compare different trace files
		- Normal or faulty execution
- Case1: a server has to read data from the disk to fulfill requests. At regular intervals, a request is about 5 times slower than usual.
- Case2: a client application generates data and inserts it into a MongoDB database (version 2.5.4). Most of the time, the whole operation takes around 10 ms. However, a fraction of the time, the operation takes more than 100 ms.
- Case 3: batch insert commands are sent to a MongoDB server. The commands are run in less than 700 μs most of the time. However, about 1 in 10 000 commands takes between 3 and 5 seconds to complete.

# RESEARCH TRACKS (4)

# Data Driven Analysis

- Language
	- XML
- Aggregation
- Filtering
	- Debugging the patterns
- Program comprehension
- Attack detection:
	- SYN Flood Attack
- I/O latency analysis
	- Why some web requests take too long time?

\$ while true; do time wget -q -p http://10.2.0.1/; sleep 0.5; done  $\cdots$ 0m0.017s real real 0m0.016s 0m0.454s real real  $0<sub>m0.016s</sub>$ real 0m0.015s

#### **ONE MORE EXAMPLE**

```
void workFor(int micros)
ſ
    clock t start, end;
    start = clock():
    end = start + (micros / (CLOCKS PER SEC / 1000000));
   while (clock() < end {};
¥
int main(int argc, char **argv)
ſ
    int nb threads = 5;
    int nb loops = 10;
    int i:
    srand(time(NULL));
    fprintf(stderr, "Tracing...\n");
    #pragma omp parallel private(i) num threads(nb threads)
    for (i = 0; i < nb loops; i++) {
        int id = omp get thread num() + 1;
        /* Loop starts here */workFor(rand() % 50000);
        //Connection attempted
        tracepoint(ust_myprog, connection_wait, id);
        workFor(rand() % 50000);
        //Connection is established
        tracepoint(ust_myprog, connection_start, id);
        workFor(rand() % 50000);
        //Connection ends
        tracepoint(ust myprog, connection end, id);
    ъ
    fprintf(stderr, "Done.\n");
    return 0;
```

```
\langle!-- Event handlers -->
    <eventHandler eventName="ust myprog:connection wait">
        <stateChange>
            <stateAttribute type="constant" value="Threads" />
            <stateAttribute type="eventField" value="id" />
            <stateValue type="int" value="$STATE CONNECTING" />
        </stateChange>
    </eventHandler>
    <eventHandler eventName="ust myprog:connection start">
        <stateChangeb
            <stateAttribute type="constant" value="Threads" />
            <stateAttribute type="eventField" value="id" />
            <stateValue type="int" value="$STATE ESTABLISHED" />
        </stateChange>
    </eventHandler>
    <eventHandler eventName="ust myprog:connection end">
        <stateChange>
            <stateAttribute type="constant" value="Threads" />
            <stateAttribute type="eventField" value="id" />
            <stateValue type="null" />
        </stateChange>
    </eventHandler>
ALCOHOL: NO
\langle!-- This is the definition of the time-graph view -->
<timeGraphView id="org.eclipse.linuxtools.tmf.analysis.xml.sstimeview">
and and the
    <definedValue name="STATE CONNECTING" value="0" color="#FFDD00" />
    <definedValue name="STATE ESTABLISHED" value="1" color="#00CC11" />
    <!-- Which attributes to "print" in the view -->
    <entry path="Threads/*">
        <display type="self" />
    </entry>
</timeGraphView>
```
![](_page_49_Figure_0.jpeg)

#### **i≡** myprog-trace ⊠

![](_page_49_Picture_33.jpeg)

# **CONCLUSION**

- Many problems can only be studied live, in production.
- Tracing is a great solution.
- LTTng and TraceCompass provide an excellent platform to build advanced analysis.

# **THANK YOU**

Downloads:

- LTTng: [www.lttng.org](http://www.lttng.org/)
- TraceCompass: [www.tracecompass.org](http://www.tracecompass.org/)
- o Publications: [www.dorsal.polymtl.ca](http://www.dorsal.polymtl.ca/)

Me:

o email: [n.ezzati@polymtl.ca](mailto:n.ezzati@polymtl.ca), [ezzati@gmail.com](mailto:ezzati@gmail.com)